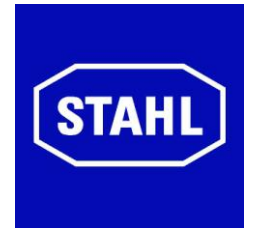

# **Руководство по эксплуатации**

# **Exicom Open HMI ET-4x6-Tx, ET-4x6-Fx (действительно начиная с HW Rev. 2.xx)**

R. STAHL HMI Systems GmbH Im Gewerbegebiet Pesch 14 50767 Köln

> **Версия 02.03.07 Издание: 19.07.2010**

# <span id="page-1-0"></span>**Обзор содержания**

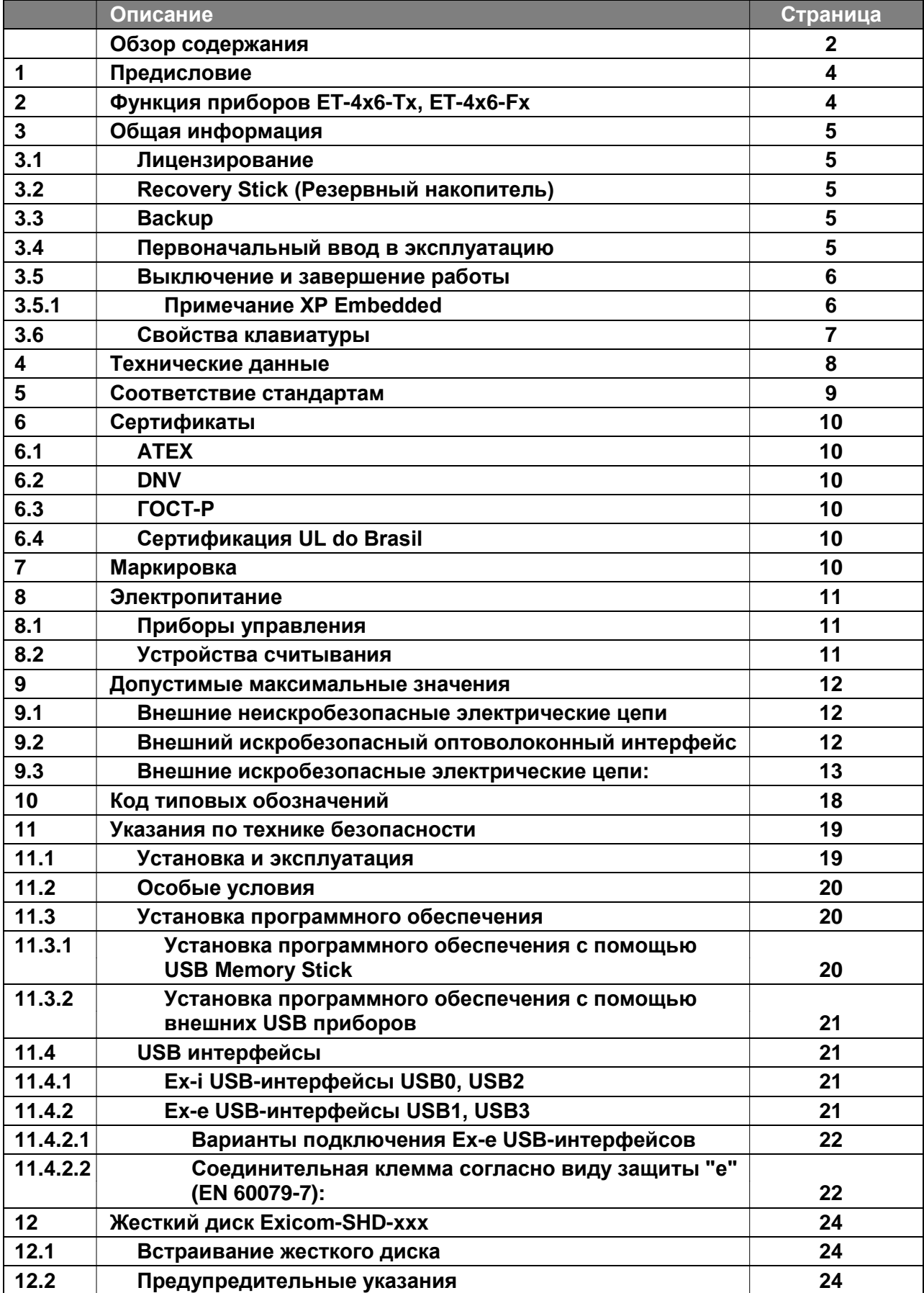

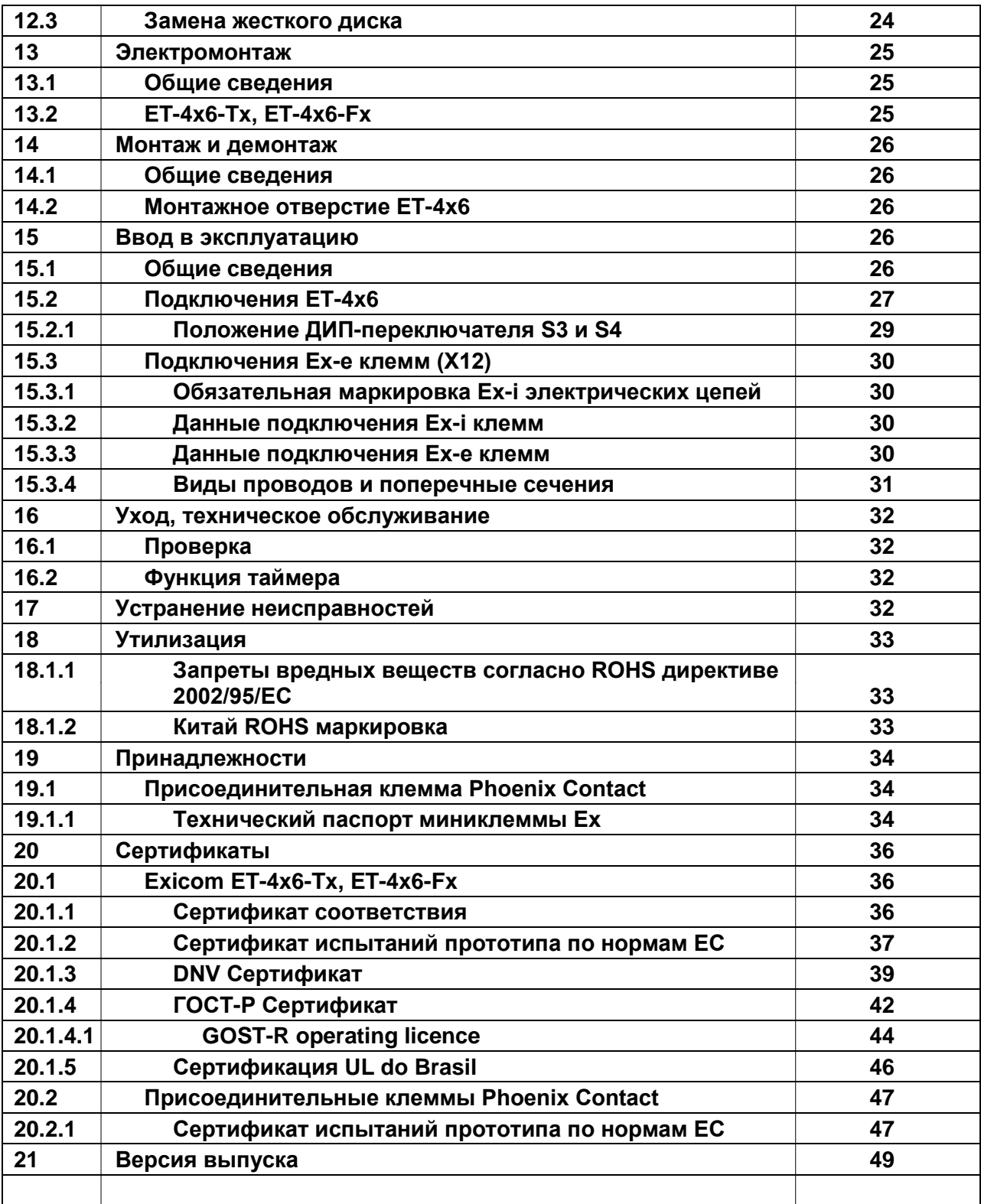

# <span id="page-3-0"></span>**1 Предисловие**

Эта инструкция по эксплуатации излагает важные для взрывозащиты аспекты. Дополнительная информация о подключении и применении приведена в прилагающихся документах, например, в сертификате испытаний прототипа по нормам ЕС и справочнике аппаратного обеспечения.

# <span id="page-3-1"></span>**2 Функция приборов ET-4x6-Tx, ET-4x6-Fx**

Приборы управления ET-4x6-Tx и ET-4x6-Fx представляют собой "интеллектуальные" приборы индикации и управления, которые позволяют использовать любое программное обеспечение. Они сертифицированы согласно ATEX директиве 94/9/EС для применения на взрывоопасных участках зон 1, 2, 21 и 22.

Приборы управления ET-4x6-Tx и ET-4x6-Fx могут также применяться в качестве тонкого клиента (Thin Client) в среде с удаленным терминалом. Open HMI (Открытые ЧМИ), как правило, оборудованы сенсорным экраном и несколькими интерфейсами, они базируются на высокопроизводительной технологии Pentium/Celeron M / ATOM (с частотой тактовых импульсов до 1,6 ГГц) и являются, таким образом, самыми производительными приборами на рынке. Их модульная конструкция облегчает как модификацию, так и техническое обслуживание.

#### <span id="page-4-0"></span>Общая информация 3

#### <span id="page-4-1"></span> $3.1$ Лицензирование

Приборы управления серии Open HMI содержат предварительно ПОЛНОСТЬЮ инсталлированную операционную систему Windows XP Embedded или Windows XP Professional.

Соответствующая лицензионная наклейка находится на обратной стороне прибора рядом с типовой табличкой.

Обратите внимание на то, что согласно лицензии для Windows XP Embedded запрещено использование этой системы в качестве Office PC.

#### <span id="page-4-2"></span> $3.2$ Recovery Stick (Резервный накопитель)

 $\widehat{H}$ Для восстановления статуса поставки приборов Open HMI **ВОЗМОЖНО** дополнительное приобретение так называемого резервного накопителя (Recovery Stick). Этот резервный накопитель (USB-drive - также имеющийся в искробезопасном исполнении) содержит Factory Image, с помощью которого система может быть приведена в исходное состояние поставки за короткое время. Здесь мы настоятельно обращаем Ваше внимание на то, что восстановление

состояния прибора управления может быть осуществлено только с помощью этого Recovery Stick.

ھ По выбору Recovery Stick может также содержать программное обеспечение для резервного копирования, с помощью которого может быть обеспечена резервная копия и Вашей собственной конфигурации прибора.

#### <span id="page-4-3"></span> $3.3$ **Backup**

- $\mathbb{G}$ Здесь мы бы хотели особо обратить Ваше внимание на то, что создание соответствующей резервной копии прибора управления и, таким образом, его глобальной функции входит в обязанности пользователя!
- ఞ Мы настоятельно рекомендуем сохранить (защитить) соответственно созданную резервную копию прибора управления на внешнем носителе данных (карте памяти USB (Recovery Stick), CD, DVD или подобных носителях) и/или в сети фирмы!

#### <span id="page-4-4"></span> $3.4$ Первоначальный ввод в эксплуатацию

При первом вводе в эксплуатацию задействуется мастер (Wizard), с помощью которого необходимо выполнить некоторые настройки.

Просьба следовать соответствующим инструкциям этого мастера (Wizard).

 $\Box$ Дальнейшая информация о мастере (Wizard) приводится в справочном файле OpenHMI help en.chm, который находится в папке "STAHL" или на CD/DVD, прилагающемся при поставке. Этот файл находится в следующей директории на CD/DVD: Handbuecher Manuals\Software eng\

#### <span id="page-5-0"></span> $3.5$ Выключение и завершение работы

- œ Операционная система Microsoft Windows сохраняет важные данные независимо от приложения при работающей системе в оперативной памяти и должна записать эти данные перед отключением ПК/прибора управления на жесткий диск.
- Поэтому для надежной и безупречной эксплуатации прибора управления  $\circledcirc$ обязательно необходимо надлежащим образом "завершать работу" прибора управления (смотри изображение ниже), а НЕ просто отключать прибор!
- $\sqrt{1}$  В противном случае возможно повреждение Image прибора и вывод из строя прибора управления.

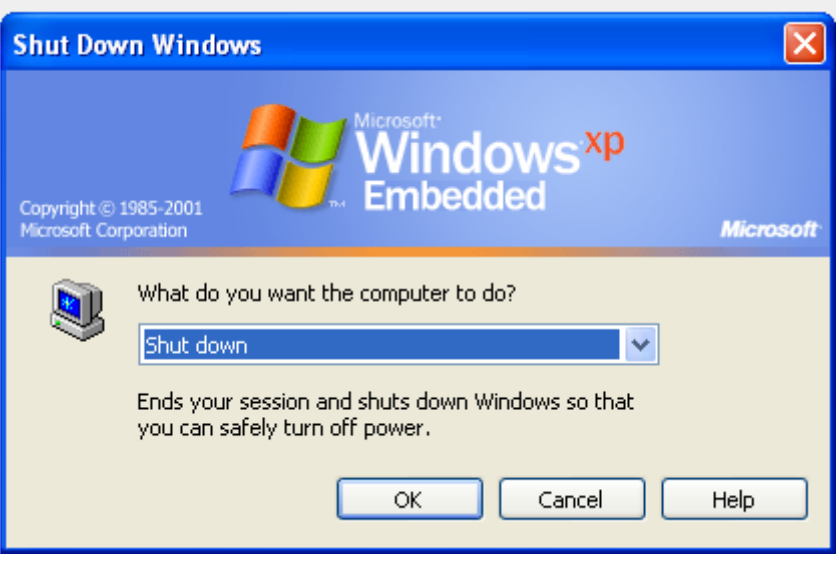

После сохранения данных Windows сообщает о том, что выключение ПК/прибора управления теперь возможно.

 $\sqrt{!}$  Выключайте прибор управления только после того, как Вы были проинформированы сообщением о том, что прибор управления может быть отключен!

#### <span id="page-5-1"></span> $3.5.1$ Примечание XP Embedded

При применении операционной системы Windows XP Embedded на приборах управления серии Open HMI существует возможность защиты системного локального диска C:\ (Drive C) от доступов с правом записи.

- $\mathbb{F}$ Это НЕ относится к операционной системе Windows XP Professional!
- $\Box$ Дальнейшая информация о защите от записи приводится в справочном файле OpenHMI\_help\_en.chm, который находится в папке "STAHL" или на CD/DVD, прилагающемся при поставке. Этот файл находится в следующей директории на CD/DVD: Handbuecher Manuals\Software eng\

## Рекомендация:

Для приложений, требующих постоянной записи на носитель данных, R. STAHL HMI Systems GmbH рекомендует перевести эти операции записи на внешний носитель данных (карту памяти USB, сервер сети и т.д.).

## <span id="page-6-0"></span>**3.6 Свойства клавиатуры**

 Задействование комбинации двух клавиш (например, F1 + F7) на приборах управления не поддерживается!

"Активированной" рассматривается только клавиша, нажатая первой, и производится выполнение присвоенных ей функций и/или активация функции бита клавишей!

Вторая нажатая клавиша игнорируется.

**«** Комбинация клавиш из трех последовательных F-клавиш вызывает реакцию соотвествующую реакции при нажатии комбинации клавиш Ctrl + Alt + Del! Для этого возможно использование сочетания F-клавиш F1, F2, F7, F8.

## **Только ET-406:**

- $F$  Программируемые клавиши S1 S10 ET-406 вызывают одинаковую функцию, что и цифровые клавиши 0 - 9 цифрового блока.
- В качестве альтернативы возможно присваивание программируемых клавиш S1 – S10 функции сочетания клавиш Shift + F1 – Shift + F10. Если эта альтернативная функциональность необходима, то это следует указать при заказе прибора, т.к. это изменение возможно только **перед поставкой прибора** на заводе R. STAHL HMI Systems GmbH!

## <span id="page-7-0"></span>**4 Технические данные**

- Дисплей: ET-406: 10,4" TFT Touch Color Display, Разрешение SVGA 800x600 Пикс. ET-416: 10,4" TFT Touch Color Display, Разрешение SVGA 800x600 Пикс. ET-436: 15" TFT Touch Color Display, Разрешение XGA 1024x768 Пикс. ET-456: 19" TFT Touch Color Display, Разрешение SXGA 1280x1024 Пикс.
- Сенсорный экран: 8-проводной аналого-резистивный
- **CFL фоновая подсветка**
- $F$  Клавиатура: Полиэфирная пленка на материале FR4 (антипирен), > 1 миллион коммутационных циклов
	- ET-406: 12 надписываемых функциональных клавиш,
		- 10 функциональных клавиш, буквенно-цифровой блок
	- ET-416: 12 функциональных клавиш
	- ET-436: 8 функциональных клавиш
	- ET-456: 8 функциональных клавиш
- **<u>•</u>** Процессор: Pentium/Celeron М / АТОМ
- Оперативная память: <sup>1</sup> ГБайт RAM
- Память данных: Карта флэш-памяти

4 ГБайт, 8 ГБайт или 16 ГБайт Flash

**Или**

Жесткий диск Exicom-SHD-xxx 60 ГБайт или 120 ГБайт

- Время: Буферизация через буфер обмена (конденсатор), Сохранение данных в течение прибл. 5 дней
- Глобальная многоязычная поддержка
- **<sup>•</sup> Интерфейсы:**<br>СОМ1:
	- RS-232/422/485
	- COM2: RS-232/422/485 альтернативно

Сменный модуль для устройства считывания сканера штрихкода, датчика Виганда или Считыватель карт Proximity (опционально)

- 2x USB Ex-e, 2x USB Ex-i
- Ethernet интерфейс выборочно

Оптоволокно 100 Base Fx (Ex op is) или

Медный кабель 10/100 Base Tx (Ex-e)

PS2 интерфейс для внешней Ex-i клавиатуры (опционально) или Ex-i мыши (опционально)

- **Вид защиты корпуса: IP66**
- **<sup>•</sup> Диапазон рабочих температур**

Температура холодного запуска **-10 ...** +50°С Текущая эксплуатация **-20 ...** +50°С

Текущая эксплуатация с отоплением \* -30 ... +50°C

\* Применяемая система отопления должна быть спроектирована таким образом, чтобы внутри корпуса прибора управления **не** допускалось опускания температуры ниже -20°C

- (-30°C только с фронтальной стороны) !
- $F$  Напряжение питания 24 В DC (20,4 В DC...28,8 В DC) (прямо во встроенной Ex-е клеммной коробке)

# <span id="page-8-0"></span>**5 Соответствие стандартам**

Приборы управления ET-4x6-Tx и ET-4x6-Fx соответствуют следующим стандартам или следующей директиве:

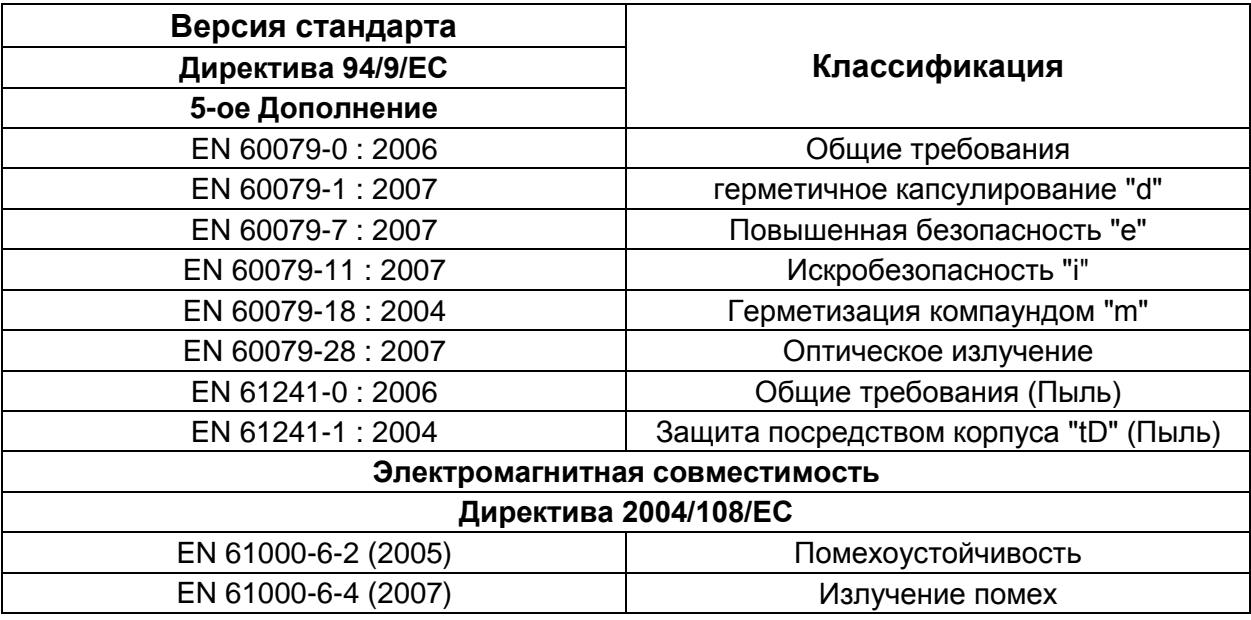

# <span id="page-9-0"></span>**6 Сертификаты**

Приборы управления Open HMI сертифицированы для следующих областей: согласно директиве ATEX 94/9/ЕС

для применения в зонах 1, 2, 21 и 22 DNV (Det Norske Veritas) ГОСТ-Р (Российский сертификат) UL do Brasil (допуск в Бразилии)

## <span id="page-9-1"></span>**6.1 ATEX**

Сертификат ATEX приводится под следующим номером документа:

Номер сертификата: TÜV 05 ATEX 7176 X

## <span id="page-9-2"></span>**6.2 DNV**

Сертификат DNV приводится под следующим номером документа:

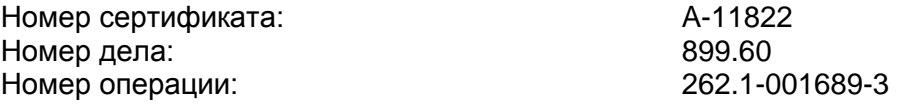

# <span id="page-9-3"></span>**6.3 ГОСТ-Р**

Сертификат ГОСТ-Р приводится под следующим номером документа:

Номер сертификата: РОСС DE.ГБ04.B01280

## <span id="page-9-4"></span>**6.4 Сертификация UL do Brasil**

Сертификат UL do Brasil приводится под следующим номером документа:

Номер сертификата: 06/UL-BRCR-0001X

# <span id="page-9-5"></span>**7 Маркировка**

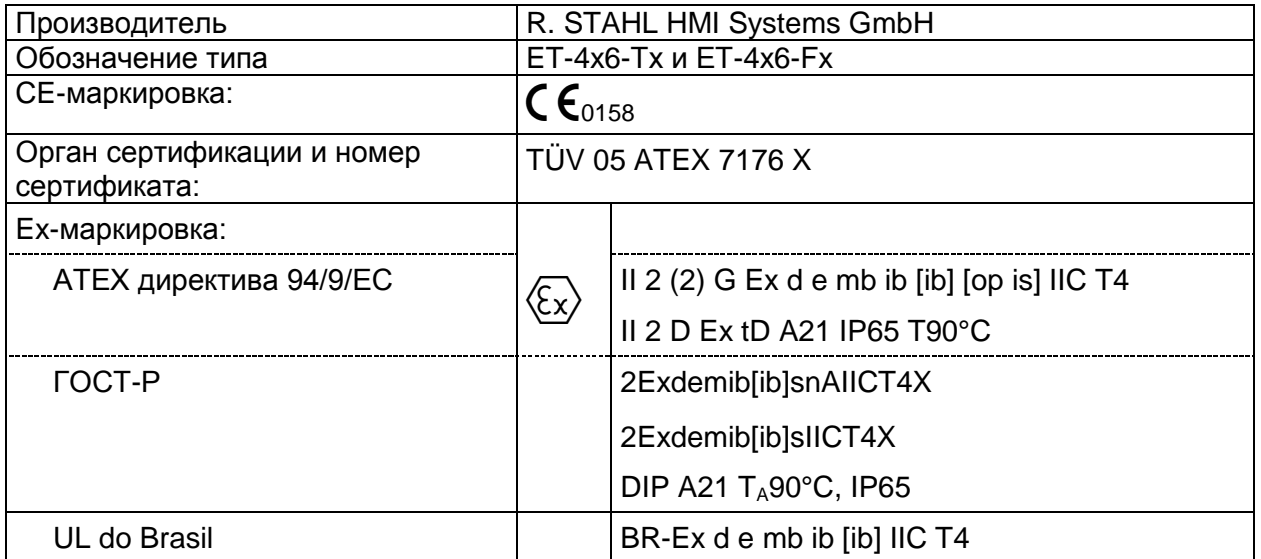

# <span id="page-10-0"></span>**8 Электропитание**

## <span id="page-10-1"></span>**8.1 Приборы управления**

Напряжение питания: 24,0 В DC (мин. 20,4 В DC; макс. 28,8 В DC)<br>Потребление тока: макс. 2,4 А Потребление тока:

# <span id="page-10-2"></span>**8.2 Устройства считывания**

- a) WCR1 внешний блок питания с искробезопасной цепью питания и следующими максимальными значениями:  $U_{\text{O}} = 12,4 \text{ B DC}$   $I_{\text{O}} = 200 \text{ MA}$
- b) RSi1 внутренняя искробезопасная цепь питания<br>U<sub>0</sub> = 10,4 B DC  $I_0 = 220$  мA  $U_{\text{O}}$  = 10,4 B DC

# <span id="page-11-0"></span>**9 Допустимые максимальные значения**

## <span id="page-11-1"></span>**9.1 Внешние неискробезопасные электрические цепи**

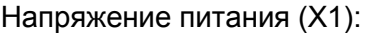

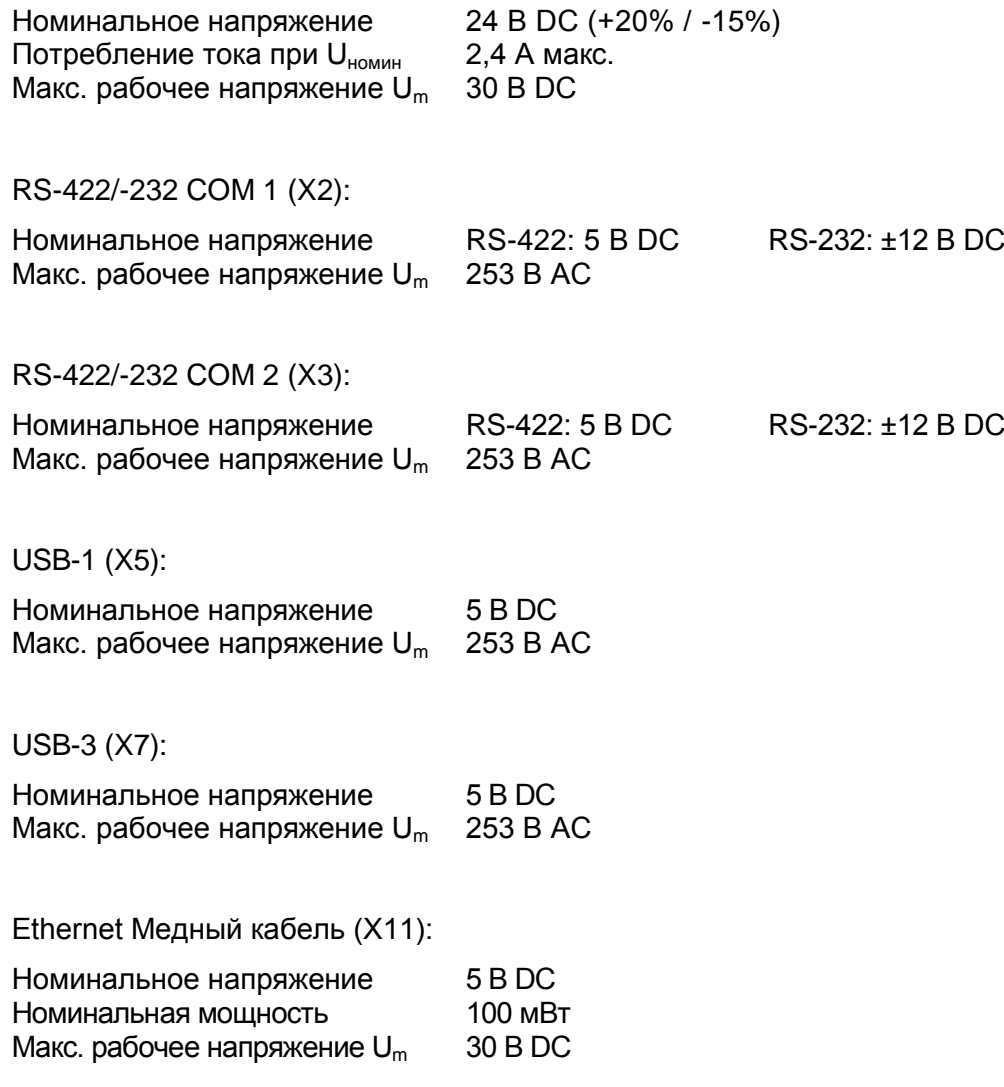

## <span id="page-11-2"></span>**9.2 Внешний искробезопасный оптоволоконный интерфейс**

Ethernet Оптоволокно (X10):

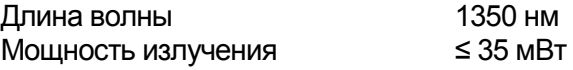

## <span id="page-12-0"></span>**9.3 Внешние искробезопасные электрические цепи:**

USB-0 (X4):

Максимальные значения для группы IIC составляют:

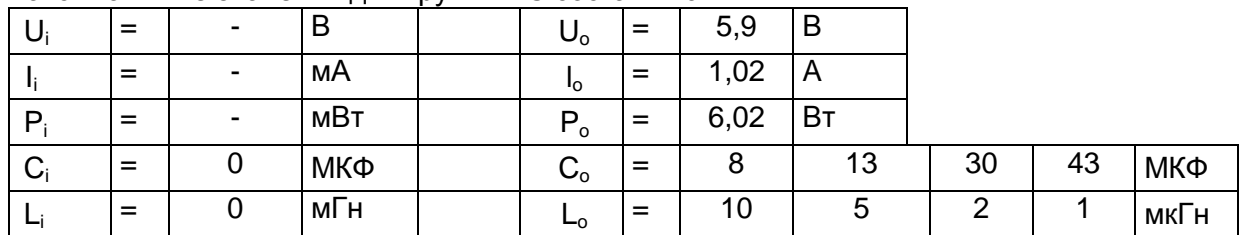

*Разрешается использование соответственно стоящих друг под другом Co- и Lo-пар*

Максимальные значения для группы IIВ составляют:

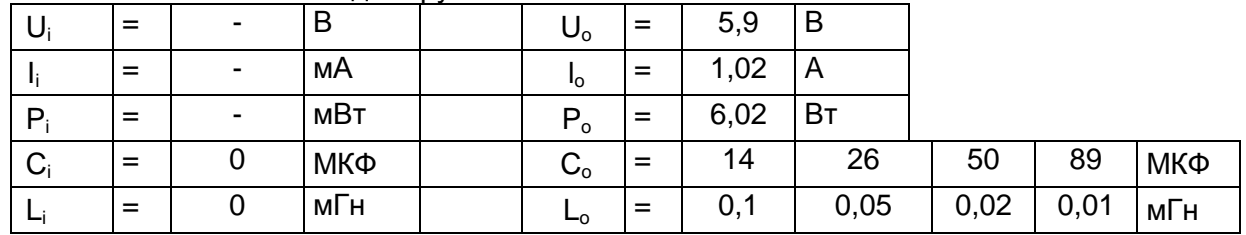

*Разрешается использование соответственно стоящих друг под другом Co- и Lo-пар*

USB-2 (X6):

Максимальные значения для группы IIC составляют:

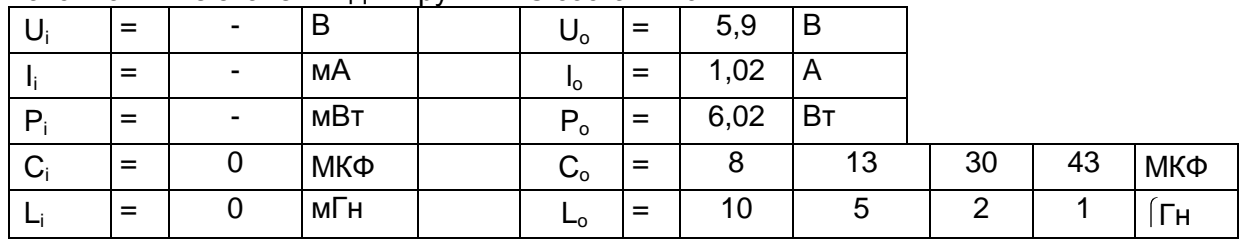

*Разрешается использование соответственно стоящих друг под другом Co- и Lo-пар*

Максимальные значения для группы IIВ составляют:

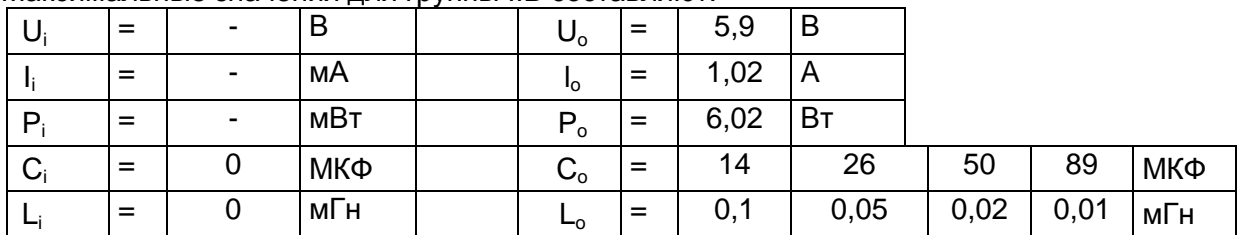

*Разрешается использование соответственно стоящих друг под другом Co- и Lo-пар*

## Reader (X8) + Uint 1 (Цепь электропитания, X8.0):

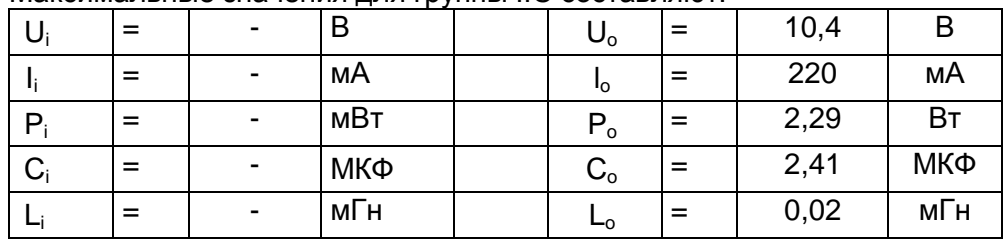

### Максимальные значения для группы IIC составляют:

Максимальные значения для группы IIB составляют:

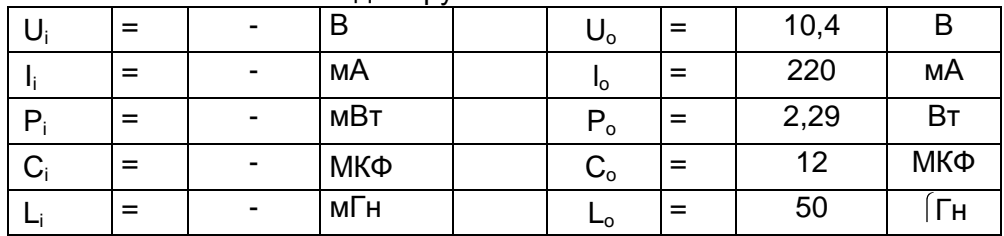

Reader WCR1 (Подключение напряжения питания, X8.1-2):

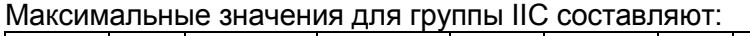

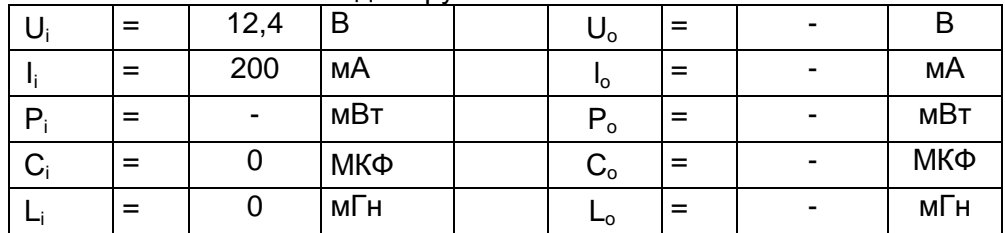

### Максимальные значения для группы IIB составляют:

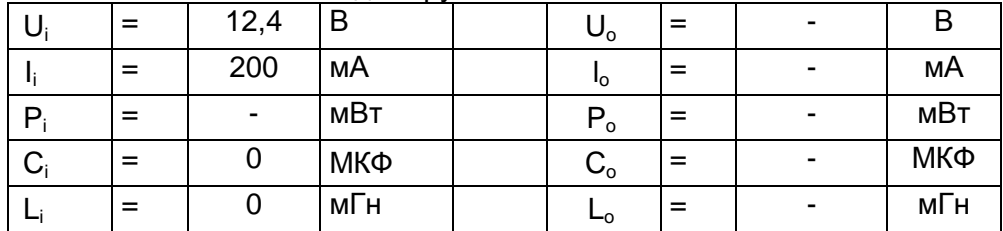

## Reader WCR1 (Электропитание Reader, X8.3-4):

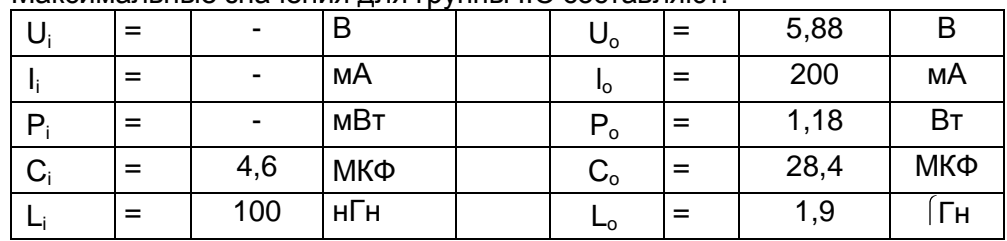

### Максимальные значения для группы IIC составляют:

Максимальные значения для группы IIВ составляют:

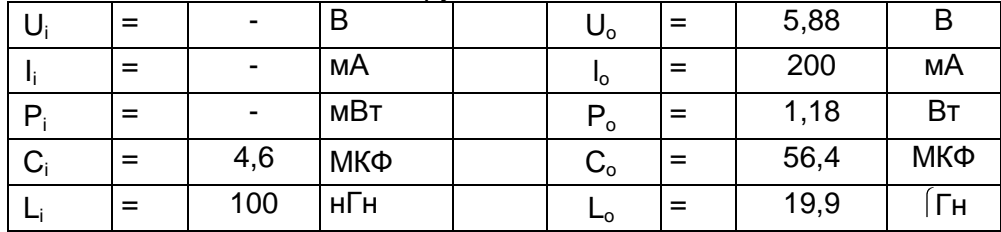

Reader WCR1 (Выходы и входы сигнала, X8.5-8):

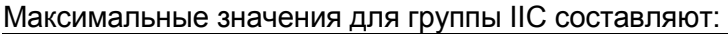

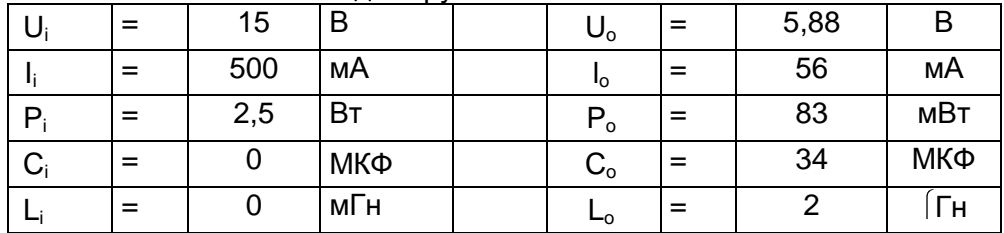

### Максимальные значения для группы IIВ составляют:

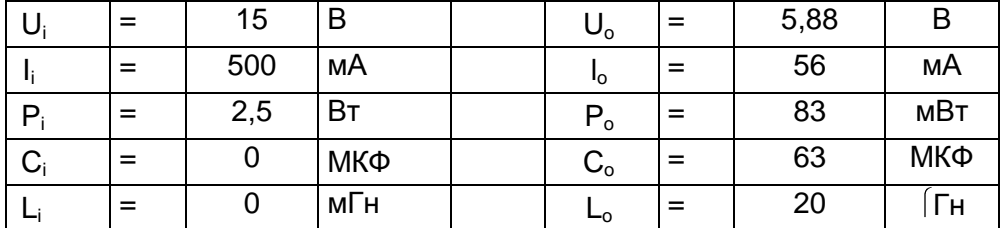

Reader RSi1 (Подключение напряжения питания, X8.1-2):

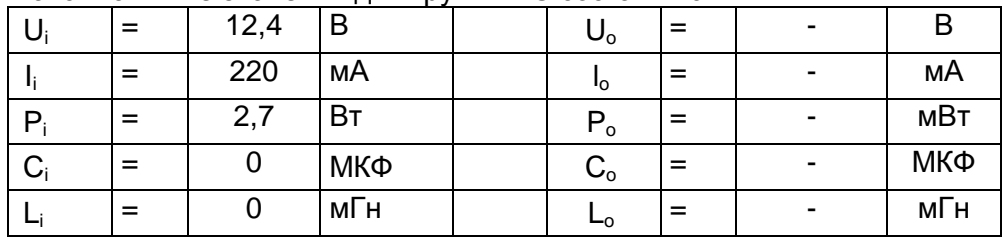

### Максимальные значения для группы IIC составляют:

Максимальные значения для группы IIВ составляют:

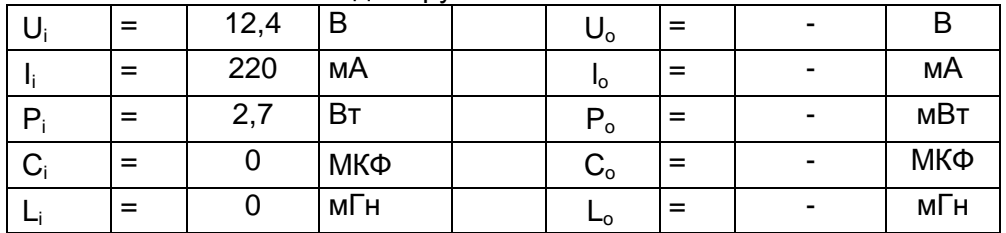

## Reader RSi1 (Электропитание Reader, X8.3-4):

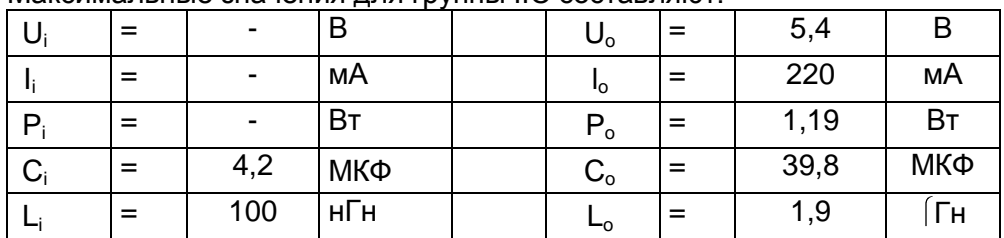

### Максимальные значения для группы IIC составляют:

### Максимальные значения для группы IIВ составляют:

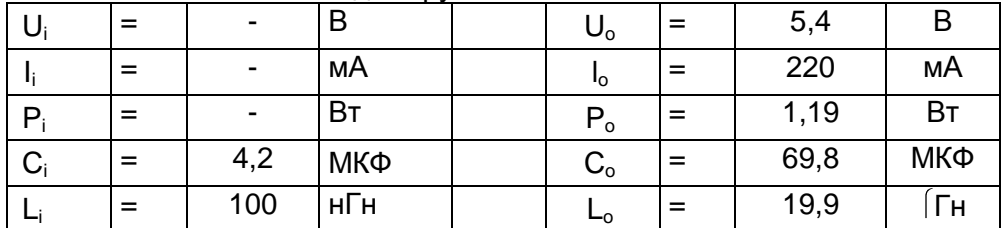

### Reader RSi1 (Выходы и входы сигнала, X8.5-8):

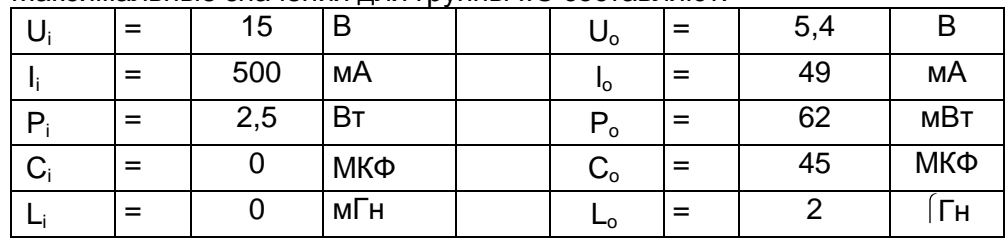

#### Максимальные значения для группы IIC составляют:

Максимальные значения для группы IIВ составляют:

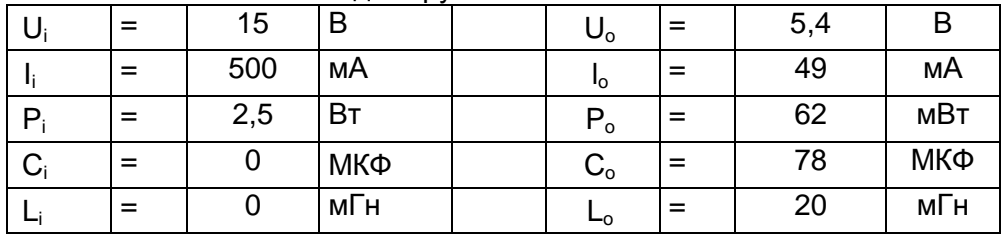

## PS2 Интерфейс (X9):

Клавиатура, мышь, трекбол, контакт джойстика

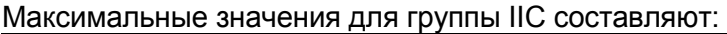

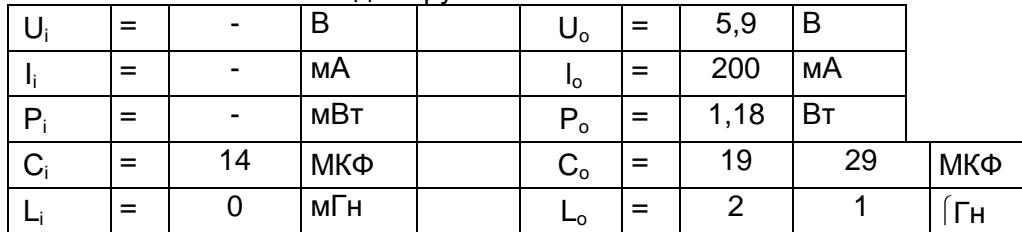

*Разрешается использование соответственно стоящих друг под другом Co- и Lo-пар*

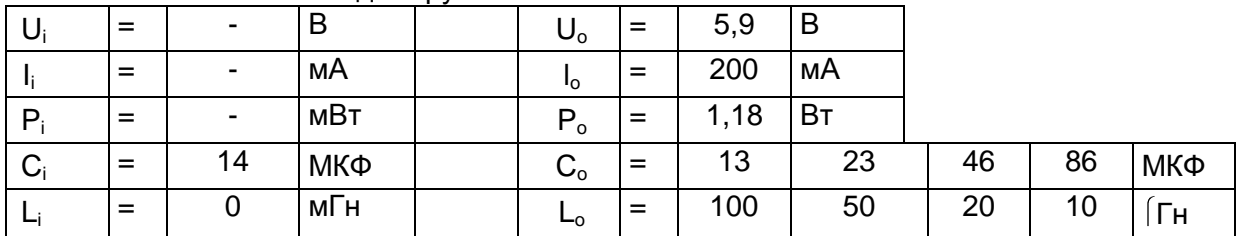

#### Максимальные значения для группы IIВ составляют:

*Разрешается использование соответственно стоящих друг под другом Co- и Lo-пар*

## Важные примечания!

- Указанное в сертификате испытаний прототипа TÜV 05 ATEX 7176 X обозначение клеммы клавиатуры содержит опечатку!
	- Неверным является обозначение Х7, верное обозначение Х9!
- Опциональная внешняя клавиатура НЕ должна подключаться под напряжением!

# <span id="page-17-0"></span>**10 Код типовых обозначений**

Базисный прибор: Exicom ET-xxx

 $-406/416/436/456$ 

Варианты заказа:

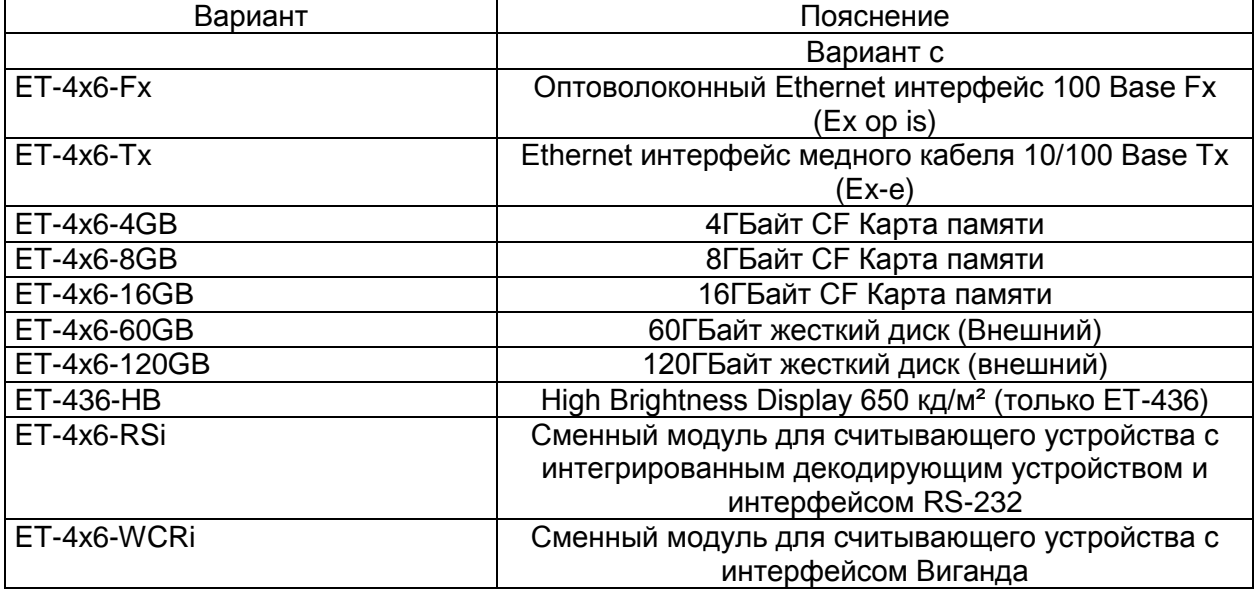

## <span id="page-18-0"></span>**11 Указания по технике безопасности**

В этом разделе описаны важнейшие мероприятия по технике безопасности. Они дополняют соответствующие предписания, с которыми должен быть ознакомлен ответственный персонал.

При проведении работ во взрывоопасных зонах обеспечение безопасности персонала и установок зависит от соблюдения всех действующих предписаний по технике безопасности. Поэтому персонал, выполняющий работы по монтажу и техническому обслуживанию, несет особую ответственность. Условием обеспечения безопасности является точное знание действующих предписаний и положений.

## <span id="page-18-1"></span>**11.1 Установка и эксплуатация**

При установке и эксплуатации соблюдайте следующее:

- При монтаже и во время эксплуатации прибора управления необходимо исключить наличие на поверхности электростатических механизмов зарядки сильнее чем ручное трение.
- Действуют национальные инструкции по монтажу установке (например, EN 60079-1).
- Разрешается установка приборов управления в зонах 1, 2, 21 или 22.
- Приборы управления должны монтироваться с защитой от прямого УФ излучения в течение продолжительного времени.
- Проведение электромонтажа искробезопасных электрических цепей необходимо выполнять в соответствии с действующими предписаниями по установке.
- Прибор управления может быть введен в эксплуатацию только в закрытом состоянии.
- При применении в зонах 1, 2, 21 и 22 к искробезопасным входным электрическим цепям могут подключаться искробезопасные приборы зон 1, 2, 21 и 22.
- Данные по безопасности подключенных(ого) полевых(ого) устройств(а) должны соответствовать данным, приведенным в техническом паспорте или сертификате испытаний прототипа по нормам ЕС.
- При объединении нескольких активных устройств в одной искробезопасной электрической цепи данные по безопасности могут отличаться. Это может негативно сказаться на искробезопасности!
- Прибор управления должен находиться в обесточенном состоянии минимум 1 минуту, прежде чем он будет открыт.
- Перед открытием крышки корпуса следите за тем, чтобы все неискробезопасные электрические цепи были отключены. Возможно наличие контакта с электрическими цепями из разных источников! В этом случае обратите внимание на то, отключены ли относящиеся к ним устройства (например, SK-KJ1710)!
- Национальные предписания по технике безопасности и инструкции по предупреждению несчастных случаев.
- Общепризнанные правила техники.
- Указания по технике безопасности, приведенные в данной инструкции по эксплуатации.
- Повреждения могут привести к нарушению взрывозащиты!

Используйте прибор управления только по назначению (смотри "Функция").

В случае ошибочного или недопустимого применения, а также при несоблюдении указаний, приведенных в данной инструкции по эксплуатации, мы не предоставляем гарантию.

Запрещаются переоборудование и конструктивные изменения устройства, которые могут негативно сказаться на взрывозащите!

Прибор управления должен монтироваться и эксплуатироваться только  $\overline{B}$ неповрежденном состоянии!

## <span id="page-19-0"></span>11.2 Особые условия

- Корпус прибора управления необходимо защитить от продолжительного УФ излучения.
- Прибор управления и подключенные приборы должны быть включены в одну и ту же систему выравнивания потенциалов (смотри Пример монтажа в справочнике аппаратного обеспечения). В качестве альтернативы возможно подключение только приборов, надежно отсоединенных от потенциала заземления.

#### <span id="page-19-1"></span> $11.3$ Установка программного обеспечения

Установка программного обеспечения на приборах управления:

#### <span id="page-19-2"></span> $11.3.1$ Установка программного обеспечения с помощью USB Memory Stick

Разрешается применение только одобренных фирмой R. STAHL HMI Systems GmbH USB Memory Sticks. Эти USB Memory Sticks обозначаются фирмой R. STAHL HMI Systems GmbH здесь и далее как флэш-накопитель USB (USB(i)-Drives). Только с помощью этих флэш-накопителей USB возможно копирование данных и установка программного обеспечения на приборах управления.

- Во взрывоопасной зоне разрешено применение только флэш-накопителей USB фирмы R. STAHL HMI Systems GmbH сертифицированных согласно Ex-i.
- Допущенная не-Ex Memory Stick может быть подключен в безопасной зоне и к USB Ех-і интерфейсу прибора управления, если он был предварительно протестирован на любом ПК.
- Флэш-накопители USB (USB(i)-Drives) фирмы R. STAHL HMI Systems GmbH могут быть также подключены к неискробезопасным интерфейсам и при подобном подключении могут быть и далее использованы на приборах управления серии  $ET-4x6$

При применении неодобренных фирмой R. STAHL HMI Systems GmbH приборов на USB Ех-і интерфейсах как следствие возможно повреждение защитных компонентов и нарушение искробезопасности интерфейсов.

В этом случае фирма R. STAHL HMI Systems GmbH не гарантирует дальнейшее обеспечение искробезопасности!

### <span id="page-20-0"></span>**11.3.2 Установка программного обеспечения с помощью внешних USB приборов**

Возможна установка программного обеспечения с помощью любых внешних USB приборов при следующих условиях:

- Установка осуществляется в безопасной зоне
- USB приборы должны быть подключены с помощью соединительного кабеля VB-USB-INST1 к Ex-e USB интерфейсам USB1 или USB3 (Х5 или Х7).

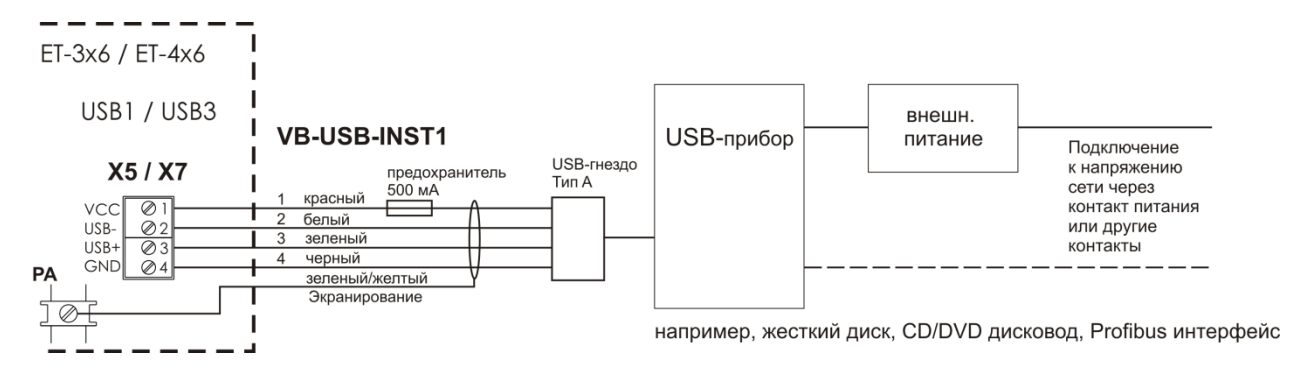

Схема соединений с VB-USB-INST1 (жесткий диск, CD/DVD с источником подачи электропитания)

## <span id="page-20-1"></span>**11.4 USB интерфейсы**

Приборы управления ET-4x6 имеют 4 канала интерфейса.

- USB0 на X4 для подключения внутреннего флэш-накопителя USB.
- USB1 на X5 для подключения внешних USB приборов.
- USB2 на X6 для подключения внешнего флэш-накопителя USB.
- USB3 на X7 для подключения внешних USB приборов.
- Обзор подключений и распределения интерфейсов приборов управления ET-4x6 приводится в [глава 6.2 Подключения ET-4x6.](#page-26-0)

## <span id="page-20-2"></span>**11.4.1 Ex-i USB-интерфейсы USB0, USB2**

Ex-i USB интерфейсы USB0 и USB2 (X4 и X6) предусмотрены для подключения флэшнакопителей USBi, которые подсоединяются внутренне или внешне.

Общее питание для USB0 и USB2 может быть подвержено нагрузке током макс. 500 мА.

### <span id="page-20-3"></span>**11.4.2 Ex-e USB-интерфейсы USB1, USB3**

Ex-e USB-интерфейсы USB1 и USB3 (X5 и X7) предусмотрены для подключения внешних USB-приборов.

Общее питание для USB1 и USB3 может быть подвержено нагрузке током макс. 500 мА.

### <span id="page-21-0"></span>**11.4.2.1 Варианты подключения Ex-e USB-интерфейсов**

Оба Ex-e USB интерфейса сконструированы идентично. К клеммам X5 (USB 1) и X7 (USB 3) могут быть подключены либо приборы типа взрывозащиты Искробезопасность или приборы с неискробезопасными электрическими цепями.

 $\sqrt{N}$  Если искробезопасные приборы подключены к Ex-e USB-интерфейсам приборов управления ET-4x6, то фирма R. STAHL HMI Systems GmbH не может гарантировать, что искробезопасность этих приборов будет обеспечиваться и далее!

Возможны следующие варианты подключения:

- 1. Если подключается USB прибор, не имеющий соединения с сетевым напряжением, возможна подача питания из внутреннего источника электропитания (клемма 1).
- 2. Если подключается USB прибор, имеющий соединение с сетевым напряжением, внутреннее электропитание (клемма 1) не может быть подключено. Необходимо обеспечить внешнюю подачу электропитания.
- Предохранители внутреннего электропитания USB и линий передачи данных USB имеют коммутационную способность ≥1,5 кA.
- Харакетристикой предохранителя является Т (инерционно).
- USB комплектующие детали встроены в подходящий корпус.

### <span id="page-21-1"></span>**11.4.2.2 Соединительная клемма согласно виду защиты "е" (EN 60079-7):**

Соединительные клеммы X5 и X7 выполнены по типу взрывозащиты "е".

Возможно подключение гибких проводников от 0,2 до 2,5 мм².

Максимальная длина кабеля для соединения с Ex-e USB интерфейсами (Х5 и Х7) может достигать 2,5 м.

Изоляция жилы должна достигать непосредственно до корпуса клеммы.

11.4.2.2.1.1 Вариант подключения Тип 1

- USB-прибор не требует никакого внешнего источника тока, т.к. потребление тока < 500 мA
- Отсутствует подсоединение к сетевому напряжению через другие контакты, например WLAN карту.

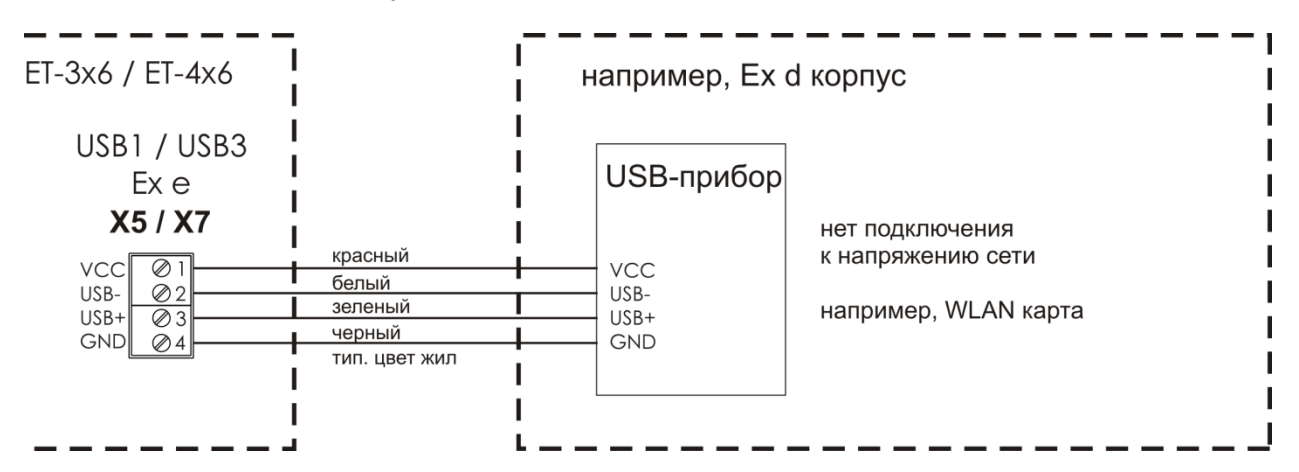

Схема соединений Тип 1 (например, WLAN карта)

### **11.4.2.2.2Вариант подключения Тип 2**

- USB-прибор требует внешнего источника тока для функционирования или при потреблении тока > 500 мA, например жестким диском, дисководом CD/DVD.
- USB прибор подсоединен к сетевому напряжению через другие контакты, например, USB/серийный адаптер, USB-Profibus интерфейс.

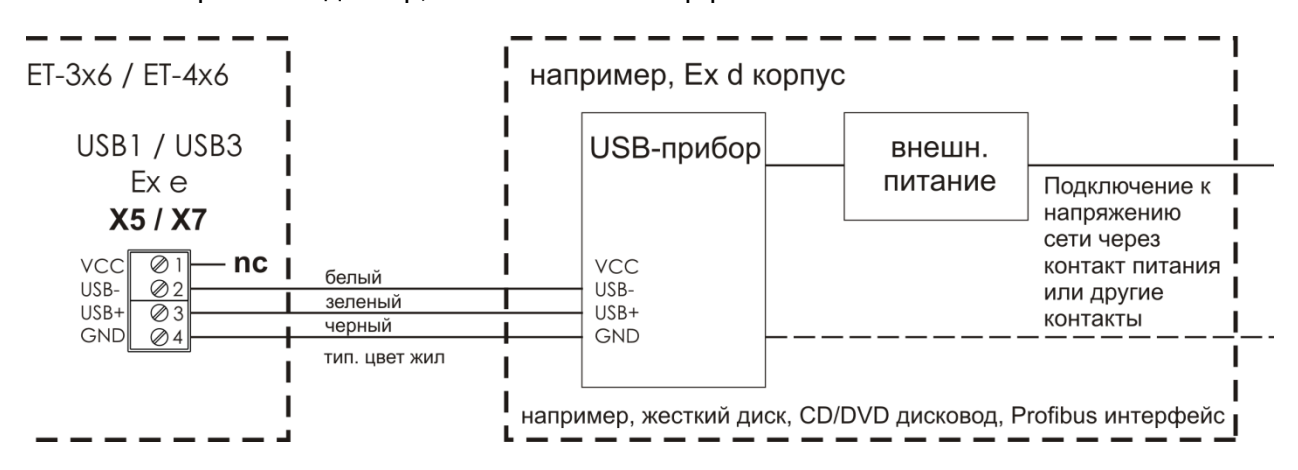

Схема соединений Тип 2 (например, жесткий диск, CD/DVD с источником подачи электропитания)

### **11.4.2.2.3Вариант подключения Тип 3**

- USB-прибор требует внешнего источника тока для функционирования или при потреблении тока > 500мA, например жестким диском, дисководом CD/DVD.
- USB прибор подсоединен к сетевому напряжению через другие контакты, например, USB/серийный адаптер, USB-Profibus интерфейс.
- USB прибор требует соединения с VCC (внутреннее электропитание клемма 1) прибора управления для функционирования.

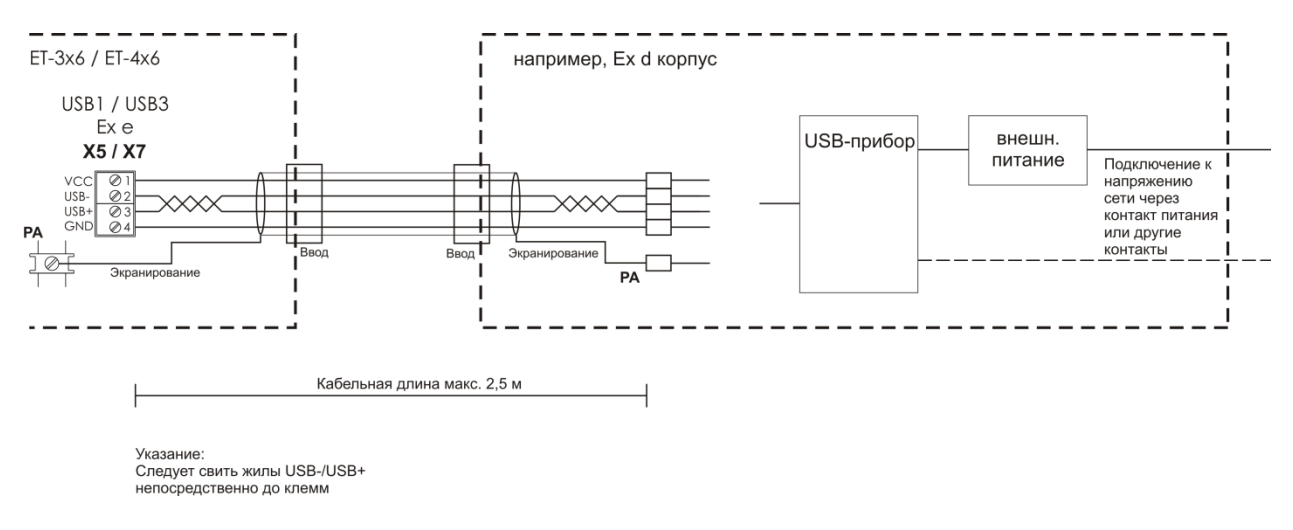

#### Схема соединений Тип 3 (любой USB прибор с источником подачи электропитания)

# <span id="page-23-0"></span>**12 Жесткий диск Exicom-SHD-xxx**

В приборы управления ET-4x6-Tx и ET-4x6-Fx может быть встроен опциональный жесткий диск Exicom-SHD-xxx.

 Просьба указать уже при заказе, хотите ли вы использовать жесткий диск и, если да, то какой вариант жесткого диска.

Для жесткого диска Exicom-SHD-xxx имеется отдельная инструкция по эксплуатации.

## <span id="page-23-1"></span>**12.1 Встраивание жесткого диска**

Встраивание жесткого диска Exicom-SHD-xxx осуществляется во время производства прибора управления на заводе фирмы R. STAHL HMI Systems GmbH. Последующее встраивание или перестраивание прибора управления **НЕ** возможно!

## <span id="page-23-2"></span>**12.2 Предупредительные указания**

- $\sqrt{2}$  Приборы управления Exicom ET-4x6-Tx и ET-4x6-Fx **НЕ ДОЛЖНЫ ЭКСПЛУАТИРОВАТЬСЯ БЕЗ ЖЕСТКОГО ДИСКА** или при **ОТСОЕДИНЕННОМ** SATA-соединительном кабеле ! На это указывает предупредительный знак на SATA соединительном кабеле.
- $\angle$ ! Контакт SATA- и электроконтакт жесткого диска Exicom-SHD-xxx **HE** отключать от прибора управления **ПОД НАПРЯЖЕНИЕМ** !

На это также указывает предупредительный знак на жесткм диске Exicom-SHD-xxx.

## <span id="page-23-3"></span>**12.3 Замена жесткого диска**

Жесткий диск Exicom-SHD-xxx может быть заменен. Однако, эта замена может выполняться только обученным и проинструктированным специалистом, обладающим знаниями по взрывозащите!

 $\sqrt{N}$ Для этого в любом случае просьба соблюдать инструкции и указания по замене жесткого диска, приведенные в инструкции по эксплуатации жесткого диска Exicom-SHD-xxx !

# <span id="page-24-0"></span>**13 Электромонтаж**

## <span id="page-24-1"></span>**13.1 Общие сведения**

Для электроустановок необходимо соблюдать соответствующие предписания по установке и эксплуатации (например, RL 1999/92/ЕС, RL94/9ЕС, ElexV, IEC/EN 60079-14 и VDE 0100).

Пользователь электроустановки, применяемой во взрывоопасной среде, обязан содержать оборудование в надлежащем состоянии, эксплуатировать его в соответствии с правилами, проводить проверки и работы по уходу и ремонту (ElexV и EN 60079-14).

# <span id="page-24-2"></span>**13.2 ET-4x6-Tx, ET-4x6-Fx**

- Разрешается установка приборов управления в зонах 1, 2, 21 или 22. Проведение электромонтажа искробезопасных электрических цепей необходимо выполнять в соответствии с действующими предписаниями по установке.
- Между искробезопасными и неискробезопасными проводящими разъемами при монтаже необходимо соблюдать расстояние до нити накала в размере минимум 50 мм.
- Необходимо соблюдать сертификаты испытаний прототипа согласно нормам ЕС. Особенно важно соблюдение соответственно содержащихся в них "Особых условий" и допустимых электрических значений эксплуатации.
- При объединении приборов управления с искробезопасными цепями, относящегося к ним оборудования, необходимо соблюдать соответствующие максимальные значения полевого прибора и относящегося к нему прибора относительно взрывозащиты (Свидетельство искробезопасности).
- Необходимо соединить контакт выравнивания потенциалов прибора управления на обратной стороне корпуса с проводником выравнивания потенциалов во взрывоопасных зонах. Для избежания подачи уравнительных токов на систему выравнивания потенциалов прибора управления необходимо обеспечение надежного изолирования подключенных приборов от земли или от других приборов управления, подключенных в той же системе выравнивания потенциалов.
- Контакт выравнивания потенциалов прибора управления на обратной стороне корпуса внутренне соединен с линией питания GND (Х1 контакт 3 и 4).
- В коммутационной коробке корпуса возможен монтаж присоединительных клемм. Они служат, например для вторичного распределения линий питания и сигнальных шин прибора, который встроен в отдельном корпусе и соединяется проводкой с интерфейсами прибора управления. Монтаж производится в процессе изготовления прибора. Не предусматривается возможность проведения монтажа на поставленных приборах силами заказчика.

# <span id="page-25-0"></span>**14 Монтаж и демонтаж**

## <span id="page-25-1"></span>**14.1 Общие сведения**

При монтаже и демонтаже необходимо соблюдать призанные правила техники. В особенности при работах на электронных и пневматических установках необходимо соблюдение специальных предписаний по безопасности. В Германии, среди прочего, необходимо соблюдение BGI 547 (Профсоюзные принципы и информация о безопасности и охране здоровья на рабочем месте).

## <span id="page-25-2"></span>**14.2 Монтажное отверстие ET-4x6**

Изготовьте монтажное отверстие следующих размеров:

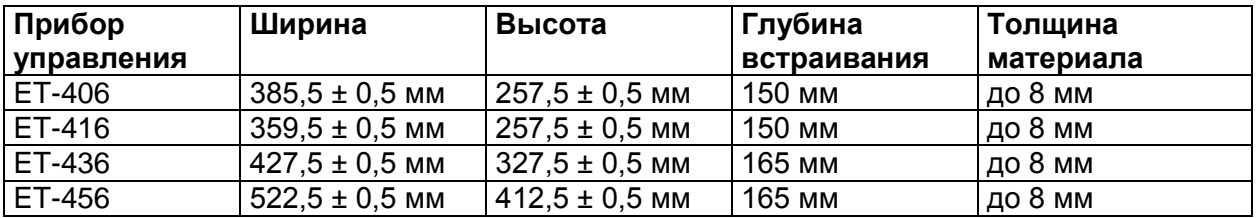

# <span id="page-25-3"></span>**15 Ввод в эксплуатацию**

## <span id="page-25-4"></span>**15.1 Общие сведения**

Некоторые специальные пункты для проверки при вводе в эксплуатацию:

- прибор управления установлен надлежащим образом,
- прибор управления не поврежден,
- клеммная коробка чистая,
- все винты прочно затянуты,
- резьбовое соединение кабельных вводов прочно затянуто,
- до включения напряжения прибор управления надлежащим образом соединен с системой выравнивания потенциалов через внешний контакт выравнивания потенциалов на месте эксплуатации,
- крышка клеммной коробки прочно закрыта.

# <span id="page-26-0"></span>**15.2 Подключения ET-4x6**

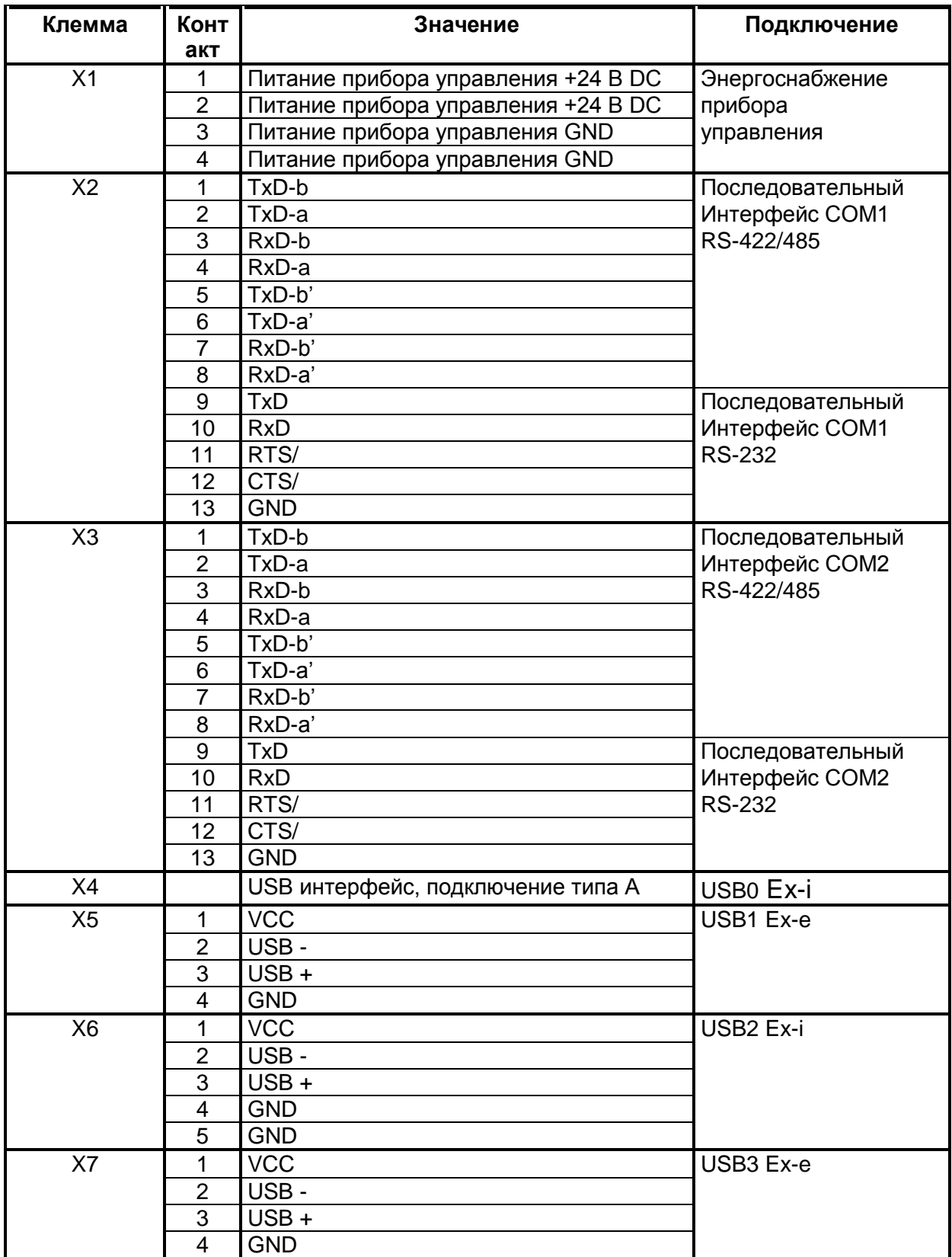

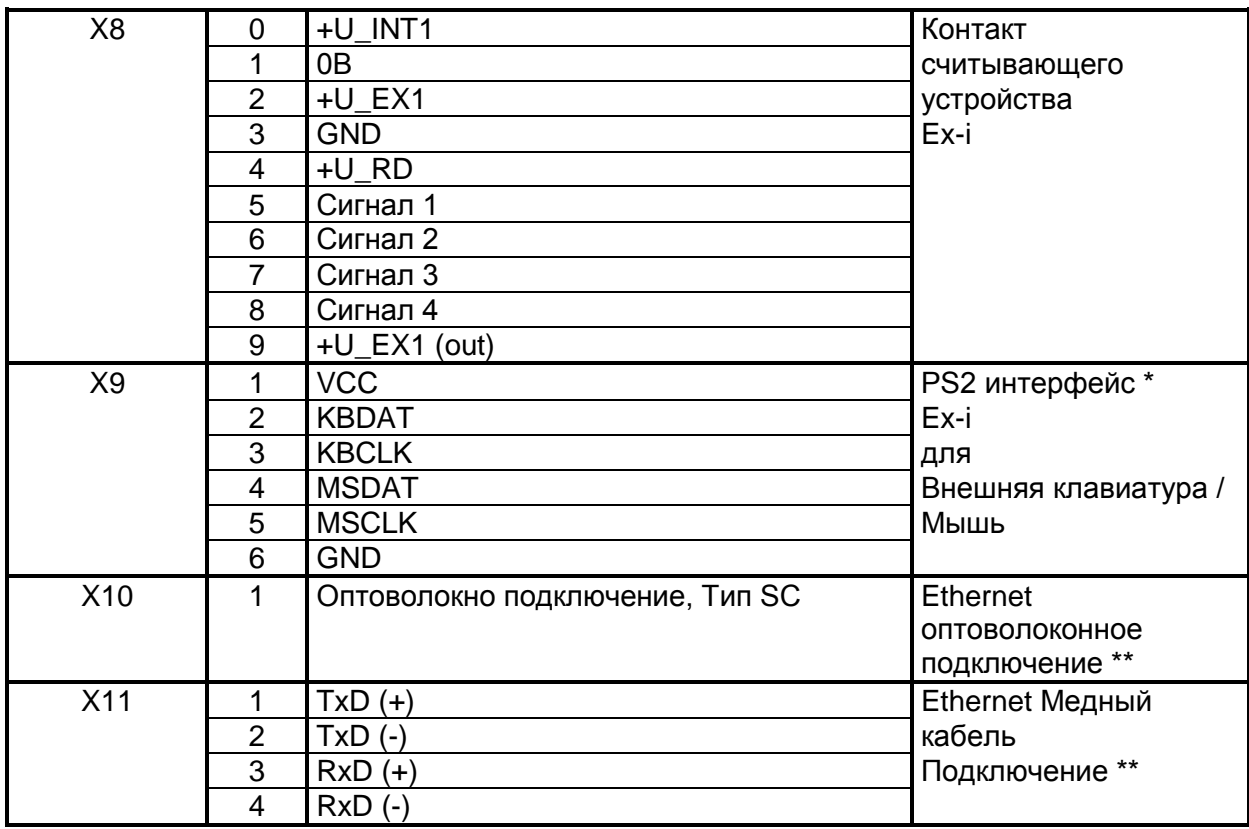

 $\mathbb{F}$ Обратите внимание на то, что СОМ-интерфейс может быть подсоединен физически только один раз!

В этом случае действительно следующее, подключение либо посредством RS-232 или RS-422/485 соединения.

œ Опциональная внешняя клавиатура НЕ должна подключаться, находясь под напряжением!

œ Просьба обратить внимание на то, что Ethernet подключение выполнено либо посредством оптоволокна- (X10) или варианта с медным кабелем (X11) (в зависимости от заказанной версии)!

При оптоволоконном подключении необходимо применение многомодового волоконно-оптического кабеля с ядром 62,5 мкм и внешним диаметром 125 мкм.

Минимальное поперечное сечение для проводников, которые подсоединяются к Ethernet клеммам (X11), составляет 0,2 мм<sup>2</sup> (метрическая) (AWG 24).

Выбор поперечных сечений проводника необходимо производить согласно однозначным предписаниям, например DIN VDE 0298. При этом необходимо учитывать токовую нагрузку, повышенные температуры, пучки кабелей и т.д. Необходимо учитывать требующиеся вследствие этого факторы уменьшения!

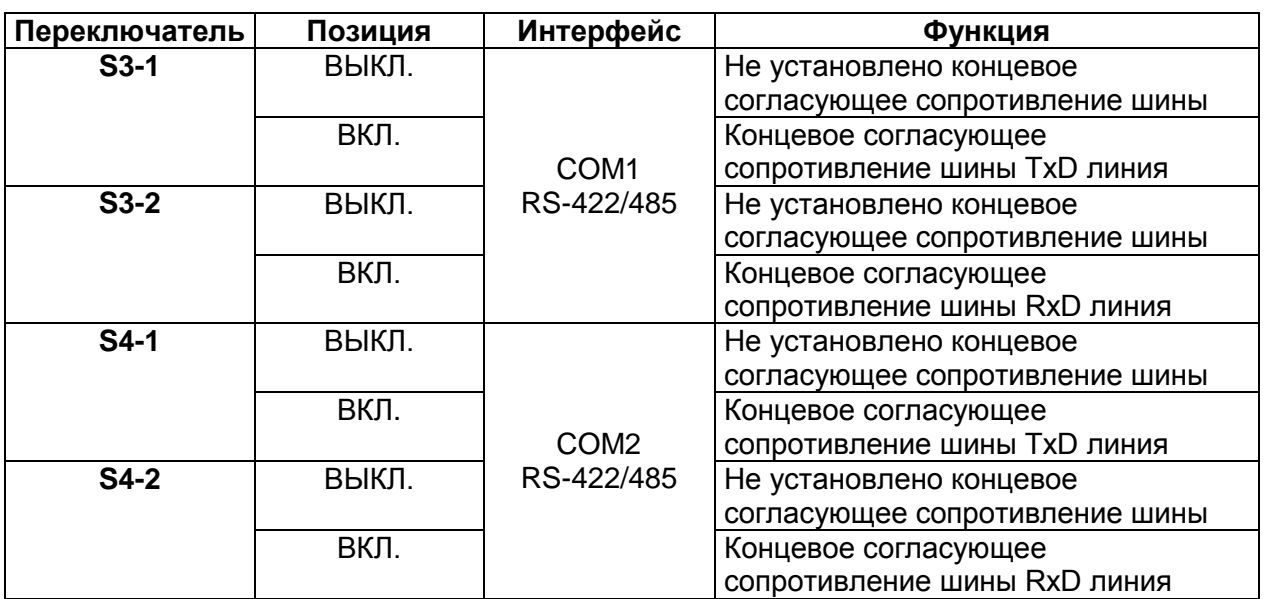

## <span id="page-28-0"></span>**15.2.1 Положение ДИП-переключателя S3 и S4**

#### <span id="page-29-0"></span> $15.3$ Подключения Ех-е клемм (Х12)

Опционально возможен монтаж Ех-е присоединительных клемм в коммутационной коробке прибора управления. Так как оборудование этими клеммами производится исключительно на заводе, необходимо указать эту опцию оснастки при заказе.

Если эти опциональные клеммы имеются в наличии в коммутационной коробке прибора управления, то необходимо учитывать все нижеприведенные пункты!

• К этим клеммам разрешается подсоединять либо Ех-е либо Ех-і электрические цепи!

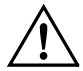

ЗАПРЕЩАЕТСЯ смешивание электрических цепей при подключении к клеммнику Х12 относительно допустимых типов взрывозащиты Ех-і или Ех-е!

ক্লে  $n<sub>on</sub>$ подключении линий необходимо следить за тем. чтобы изоляция соединительного провода доходила непосредственно до клеммы.

#### <span id="page-29-1"></span> $15.3.1$ Обязательная маркировка Ех-і электрических цепей

Если к клемме X12 подключаются искробезопасные электрические цепи, данные клеммы и электрические цепи следует однозначно и четко промаркировать согласно EN 60079-11. Если для этого используется цветная маркировка, следует использовать светло-синий цвет.

#### <span id="page-29-2"></span> $15.3.2$ Данные подключения Ех-і клемм

К клеммнику X12 разрешается подключение искробезопасных цепей со следующими максимальными значениями безопасности.

 $U = 30 B$  $I = 5A$ 

#### <span id="page-29-3"></span> $15.3.3$ Данные подключения Ех-е клемм

Для альтернативно возможного подключения электрических цепей типа взрывозащиты Ех-е действительны следующие значения 1-ого дополнения:

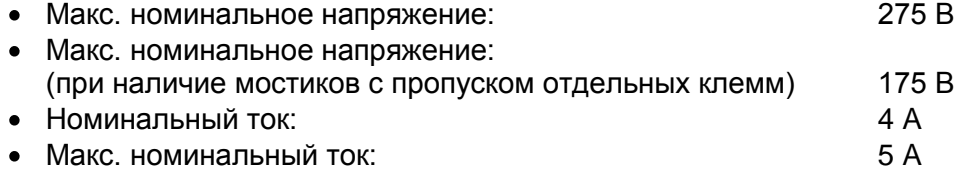

### <span id="page-30-0"></span>**15.3.4 Виды проводов и поперечные сечения**

Разрешается подключение медных проводов со следующими поперечными сечениями:

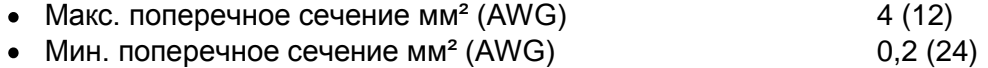

Многопроводниковый кабель в участок винтового соединения (2 проводника с одинаковым поперечным сечением и одинаковым видом проводника):

- гибкий мм<sup>2</sup> (AWG)  $0,2-1,5(24-16)$
- жесткий мм<sup>2</sup> (AWG)  $0,2-1,5(24-16)$

Выбор поперечных сечений проводника следует проводить согласно однозначным предписаниям, например DIN VDE 0298. При этом необходимо учитывать токовую нагрузку, повышенные температуры, пучки кабелей и т.д. Необходимо учитывать требующиеся вследствие этого факторы уменьшения!

# <span id="page-31-0"></span>**16 Уход, техническое обслуживание**

Для ухода, технического обслуживания и проверки соответствующего оборудования соблюдайте действующие предписания согласно директиве 1999/92/ЕС, IEC 60079-19, а также EN 60079-17!

Характеристика передачи приборов стабильна в течение длительного времени, таким образом, отпадает необходимость в регулярном юстировании.

При ремонтных работах \*, заказе запасных деталей \* или замене деталей \* (при условии что они могут быть выполнены пользователем!) действительны следующие базисные принципы:

- Применять исключительно оригинальные материалы производителя.
- Разрешается заменять предохранители только эквивалентными предохранителями.

**⁄! \\*** При этом просьба также соблюдать **глава 8 Устранение неисправностей!** 

Приборы управления серии Open HMI не имеют батарей и, таким образом, не нуждаются в техническом обслуживании в течение всего срока службы.

При работах по техническому обслуживанию проверяйте следующие пункты:

- a. Наличие повреждений на уплотнениях
- b. Наличие повреждений смотрового стекла
- c. Прочно ли затянуты все винты
- d. Прочно ли подсоединены все кабели и провода и находятся ли они в безупречном состоянии.

## <span id="page-31-1"></span>**16.1 Проверка**

Согласно IEC 60079-19 и EN 60079-17 пользователь электроустановок во взрывоопасных зонах обязан поручить проверку надлежащего состояния этих систем специалистуэлектрику.

## <span id="page-31-2"></span>**16.2 Функция таймера**

Функция таймера приборов управления Open HMI в отключенном состоянии поддерживается с помощью конденсатора. В этом состоянии конденсатор способен поддерживать функцию таймера в течение прибл. 5 дней. Если прибор управления вновь включается позднее, то необходимо установить/синхронизировать время вручную с помощью подключенной системы/ подключенного сервера.

# <span id="page-31-3"></span>**17 Устранение неисправностей**

Не разрешается выполнять модификации на приборах, которые эксплуатируются во взрывоопасных зонах. Ремонтные работы на приборе могут выполняться только специально обученным и уполномоченным квалифицированным персоналом.

 Ремонтные работы разрешается проводить только специально обученному персоналу, который полностью ознакомлен со всеми базовыми условиями действующих предписаний пользователю и, при необходимости, уполномочен производителем.

# <span id="page-32-0"></span>18 Утилизация

Утилизация упаковки и отработанных деталей должна производиться согласно предписаниям страны применения прибора.

Для зоны действия законодательства ЕС приборы, введенные в оборот с 13.08.2005, должны подвергаться утилизации согласно WEEE директиве 2002/96/EC. Согласно этой директиве приборы приравниваются к категории 9 (Приборы мониторинга и контроля). Возврат осуществляется согласно нашим Общим условиям заключения торговых сделок.

#### <span id="page-32-1"></span> $18.1.1$ Запреты вредных веществ согласно ROHS директиве 2002/95/EC

Запреты вредных веществ из директивы ROHS 2002/95/EC не действительны для электронных и электроприборов категории 8 и 9 и, таким образом, не касаются описанных в данной инструкции по эксплуатации приборов управления.

#### <span id="page-32-2"></span> $18.1.2$ Китай ROHS маркировка

Согласно принятому в Китае закону, начиная с 01.03.2007 необходимо маркировать все приборы, содержащие вредные вещества, согласно доле содержащихся в них вредных веществ.

Для приборов управления действуют следующие условия:

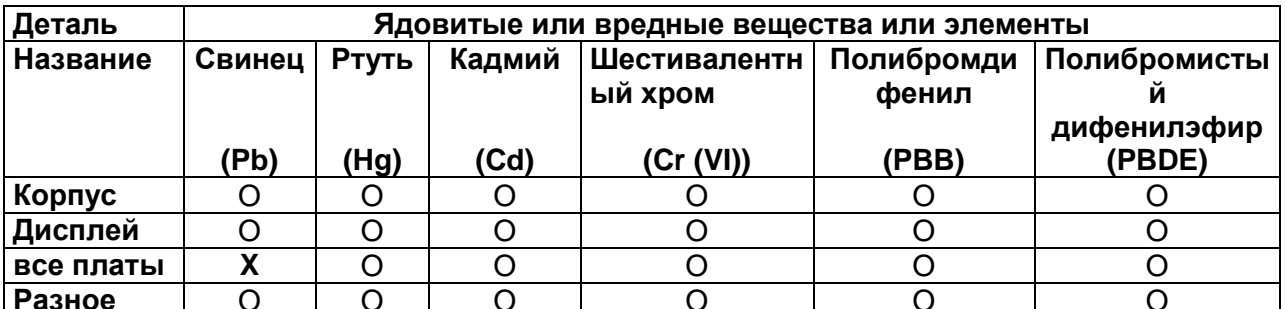

#### Название и происхождение ядовитого или вредного вещества или элементов:

- $\Omega$ Обозначает, что доля всех ядовитых или вредных веществ во всех использованных для этой детали однородных материалах находится ниже требуемого предельного значения согласно SJ/T11363-2006.
- X Обозначает, что доля этого ядовитого или вредного вещества, по крайней мере, в одном использованном для этой детали однородном материале находится выше требуемого предельного значения согласно SJ/T11363-2006.

# <span id="page-33-0"></span>**19 Принадлежности**

## <span id="page-33-1"></span>**19.1 Присоединительная клемма Phoenix Contact**

## <span id="page-33-2"></span>**19.1.1 Технический паспорт миниклеммы Ех**

 Просьба обратить внимание на то, что в сочетании с приборами управления для Ех клемм допустимы только ограниченные значения подключения (также смотри глава [6.3.3](#page-29-3) и.т.д.)!

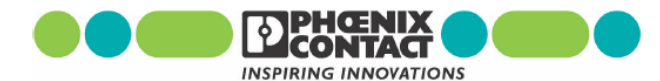

## **Mini-Terminal Block MBK**

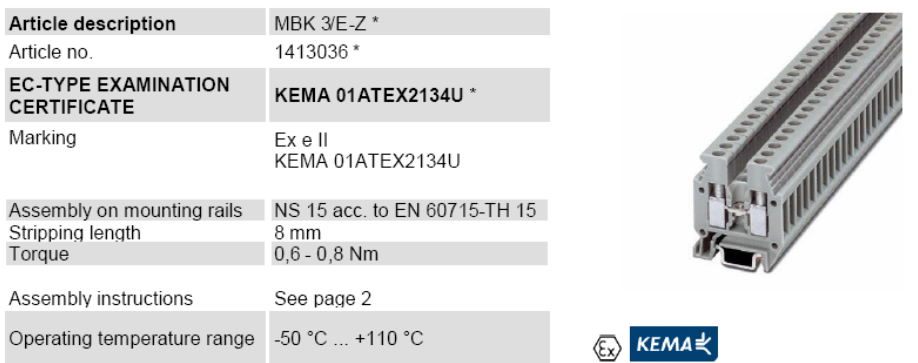

#### Technical data according to EN 60079-7 (increased safety "e")

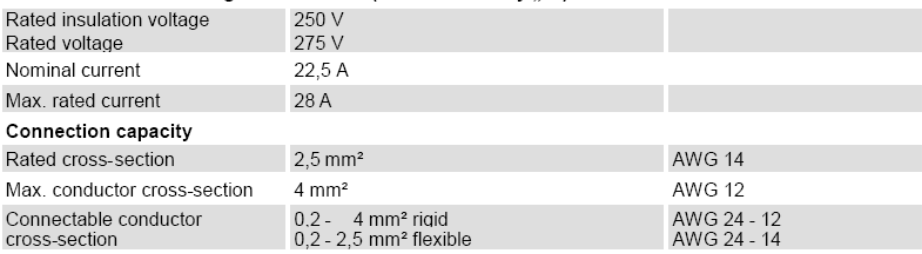

#### $\mathbf{r}$  and  $\mathbf{r}$  $\mathbf{a}$   $\mathbf{a}$   $\mathbf{a}$   $\mathbf{a}$  $\sim$  $\sim$

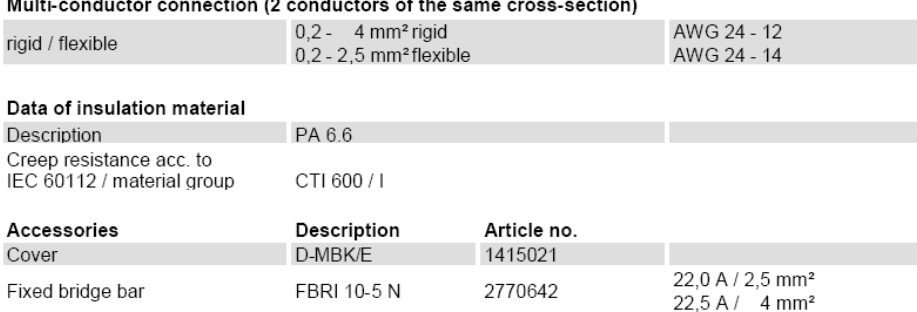

\* valid for colour variants

2006.03.29 Rev. 00 Technical modifications reserved Page 1 of 2

#### lmportant assembly instructions - increased safety "e"

When assembling with other certified series and sizes of Terminal Blocks and using belonging accessories. the required creepage distances and clearances have to be observed.

When using the fixed bridge bars to achieve a skipped bridging the rated voltage is reduced to 176 V.

The Terminal Blocks and their belonging accessories have to be assembled as specified below.

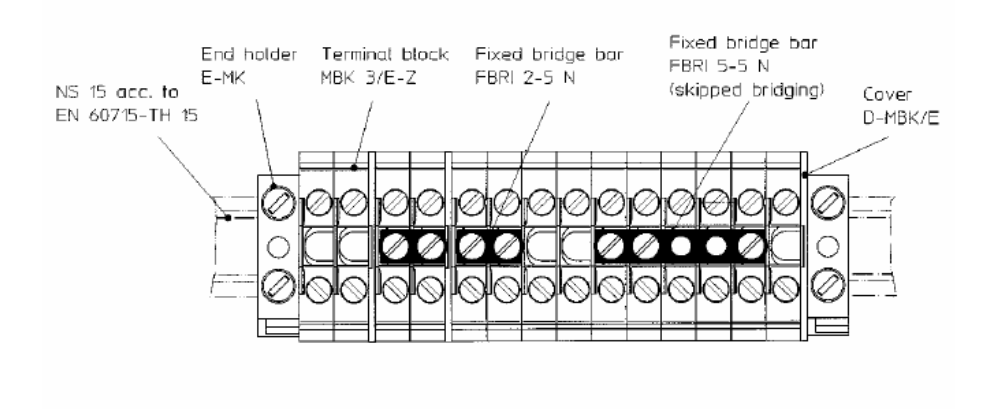

#### Operational instructions - Intrinsic safety "i"

EN 60079-14 Clause 12 describes modular terminal blocks as simple apparatus when used in intrinsicallysafe circuits. Testing by a notified body and marking is not required. If terminal blocks be identifiable as part of an intrinsically circuit are marked by a colour, the colour used shall be light blue.

Testing for compliance to intrinsically safe requirements including clearance, creepage, and solid insulation distances specified in EN 60079-0 (EN 50014) and EN 60079-11 (EN 50020) have been performed for circuits up to  $60 V$ .

Compliance with distance requirements of EN 60079-14 Clause 12.2.3 for the connection of separated intrinsically-safe circuit accessories is met. A minimum distance of 50 mm to separate clamping units of intrinsically-safe and non intrinsically-safe circuits is required through the use of a separating plate or similar device.

Phoenix Contact GmbH & Co. KG Flachsmarktstraße 8 32825 Blomberg Germany

 $\mathbb{Z}_{+49-}(0)$  52 35 - 3-00  $*49 - (0) 52 35 - 34 12 00$ 퉪 www.phoenixcontact.com

2006.03.29 Rev. 00 Technical modifications reserved

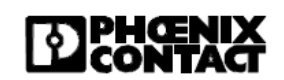

Page 2 of 2

**STAHI** 

# <span id="page-35-0"></span>**20 Сертификаты**

## <span id="page-35-1"></span>**20.1 Exicom ET-4x6-Tx, ET-4x6-Fx**

#### <span id="page-35-2"></span>**20.1.1 Сертификат соответствия**

#### EG - Konformitätserklärung

**EC-Declaration of Conformity** CE-Déclaration de Conformité

Wir / We / Nous

#### R. STAHL HMI Systems GmbH

Im Gewerbegebiet Pesch 14 D-50767 Köln

#### erklären in alleiniger Verantwortung dass unser(e) Produkt(e):

declare under our sole responsibility that the product(s):

attestons sous notre responsabilité que le(s) produit(s):

gekennzeichnet: marked: marqué:

Exicom

ET-306, ET-316, ET-336 -(VA) ET-406, ET-416, ET-436 (-VA), ET-456 (-VA) ET-506, ET-516, ET-536 (-VA), ET-556 (-VA)

II 2 (2) G Ex d e mb ib [ib] [op is] IIC T4  $\langle \epsilon_{\mathsf{x}} \rangle$ II 2 D Ex tD A21 IP65 T90°C

übereinstimmend ist (sind) mit der (den) folgenden Norm(en) oder normativen Dokumenten: is (are) in conformity with the following standard(s) or normative documents: est (sont) conforme aux norme(s) ou aux documents normatifs suivants:

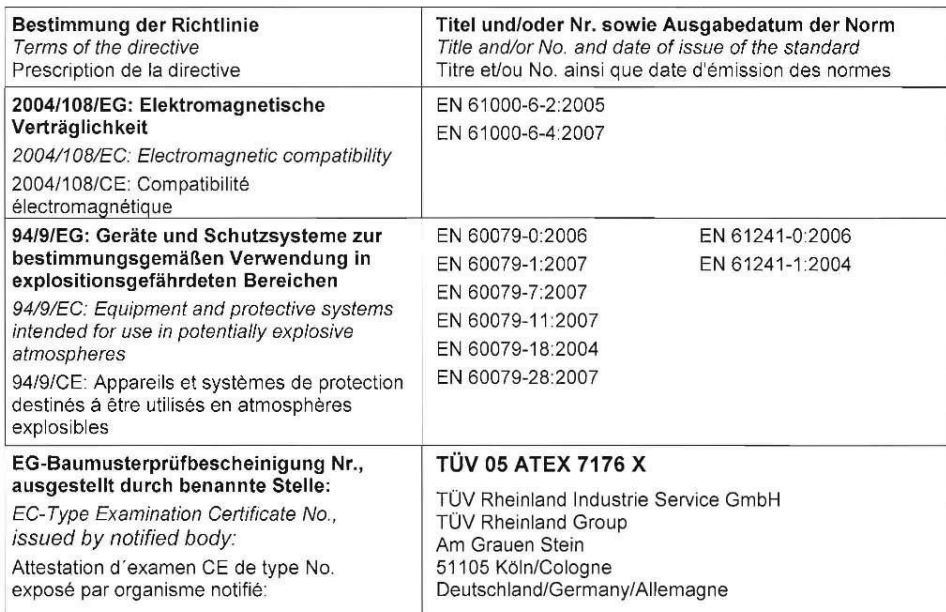

Köln, den 01.04.2010 Ort und Datum Place and date lieu et date

Oastru Dire

Joachim Düren **Technical Director** 

Werner Bertges Quality Manager

© R.STAHL HMI Systems GmbH

exicom et-3\_-4\_-5x6\_konf-5n\_1.docx

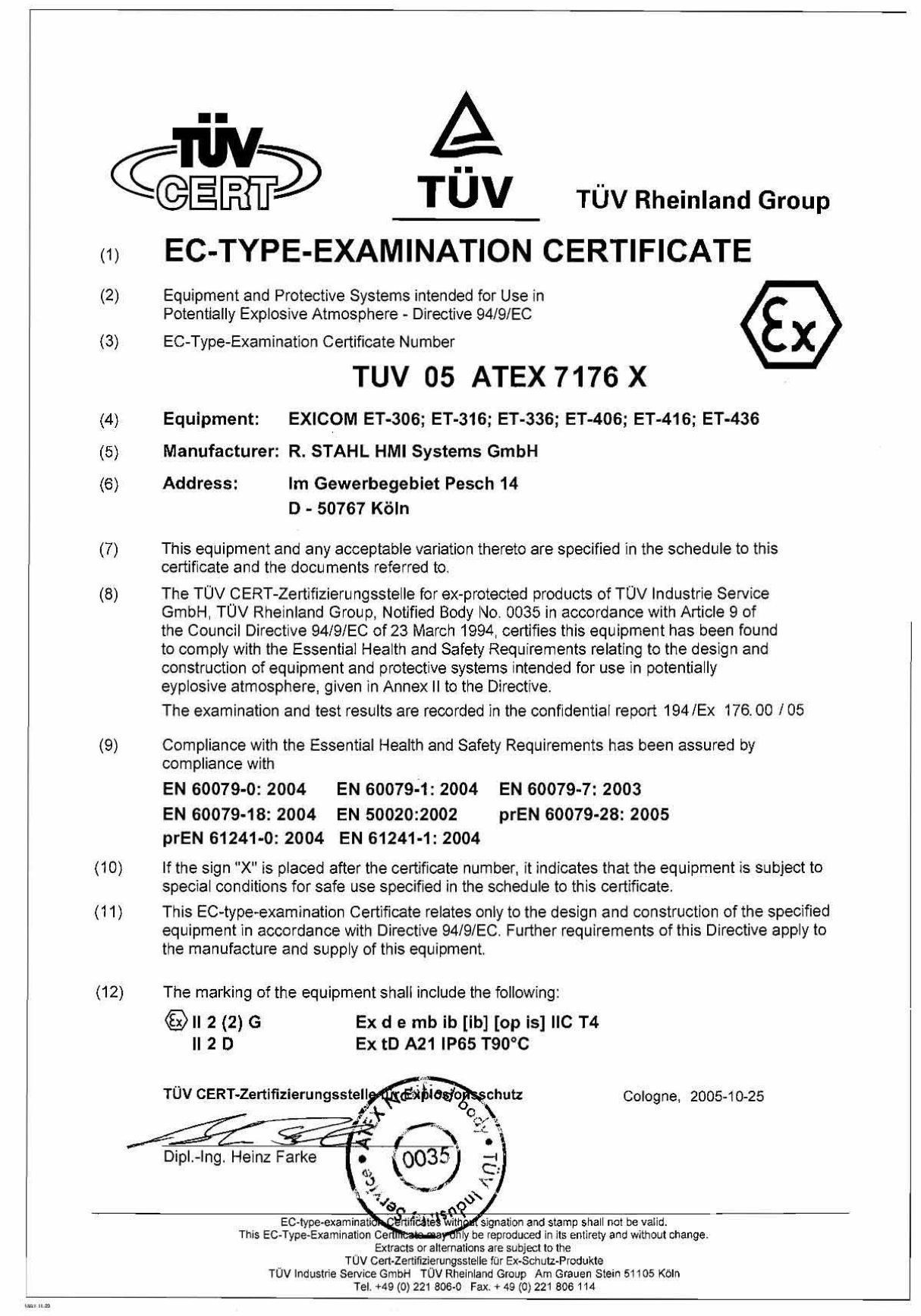

## <span id="page-36-0"></span>**20.1.2 Сертификат испытаний прототипа по нормам ЕС**

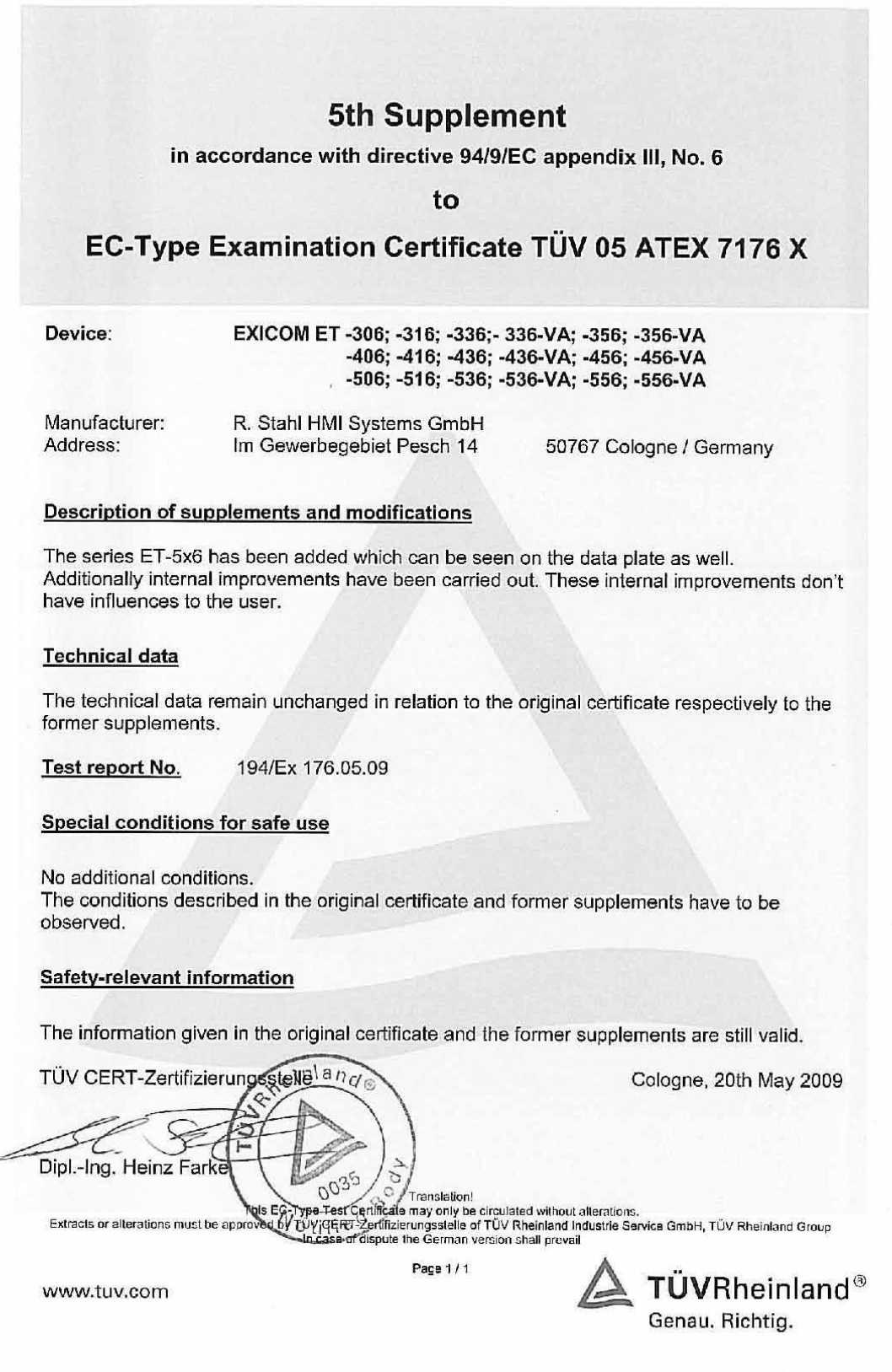

 $\sim$ 

### <span id="page-38-0"></span>**20.1.3 DNV Сертификат**

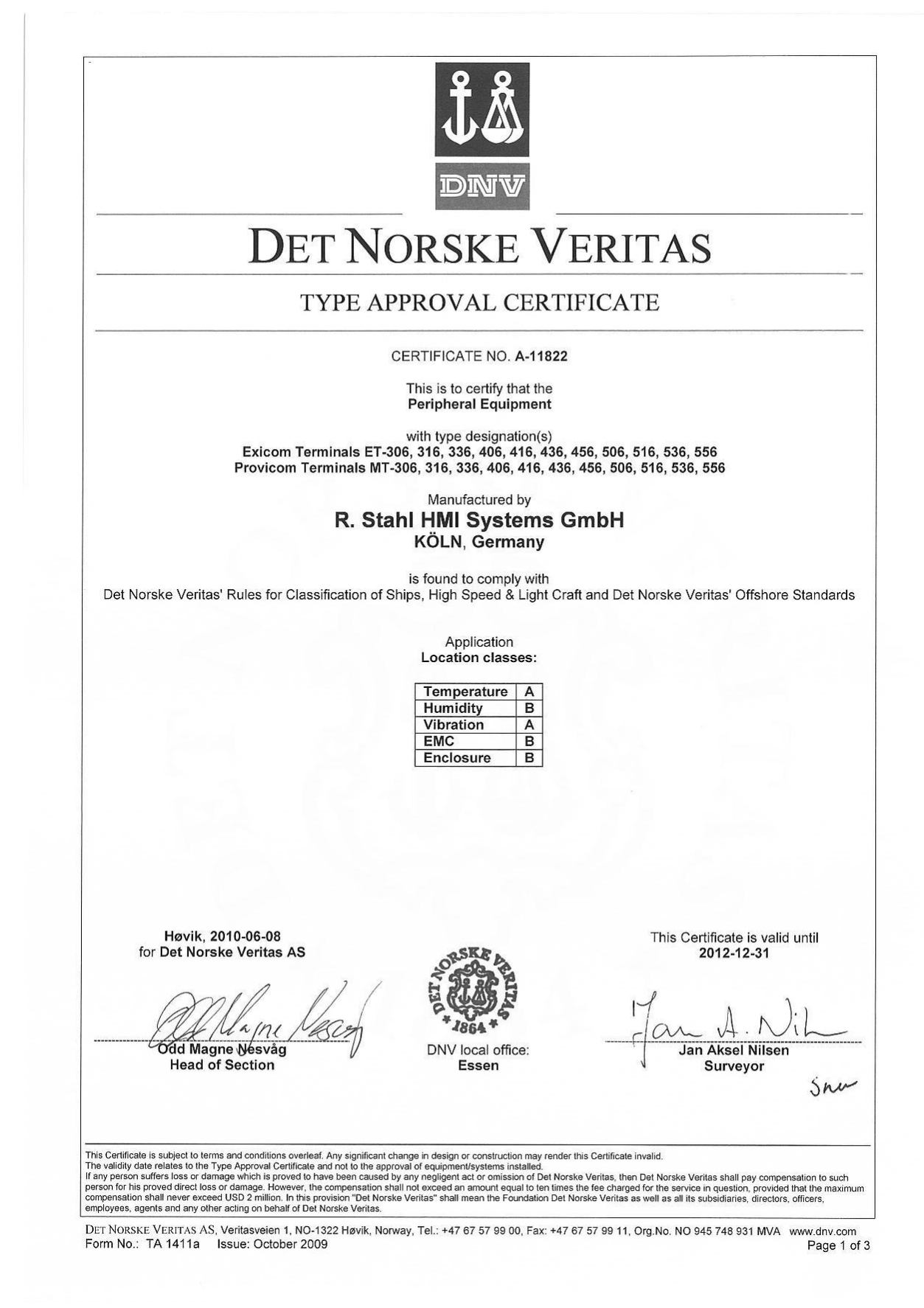

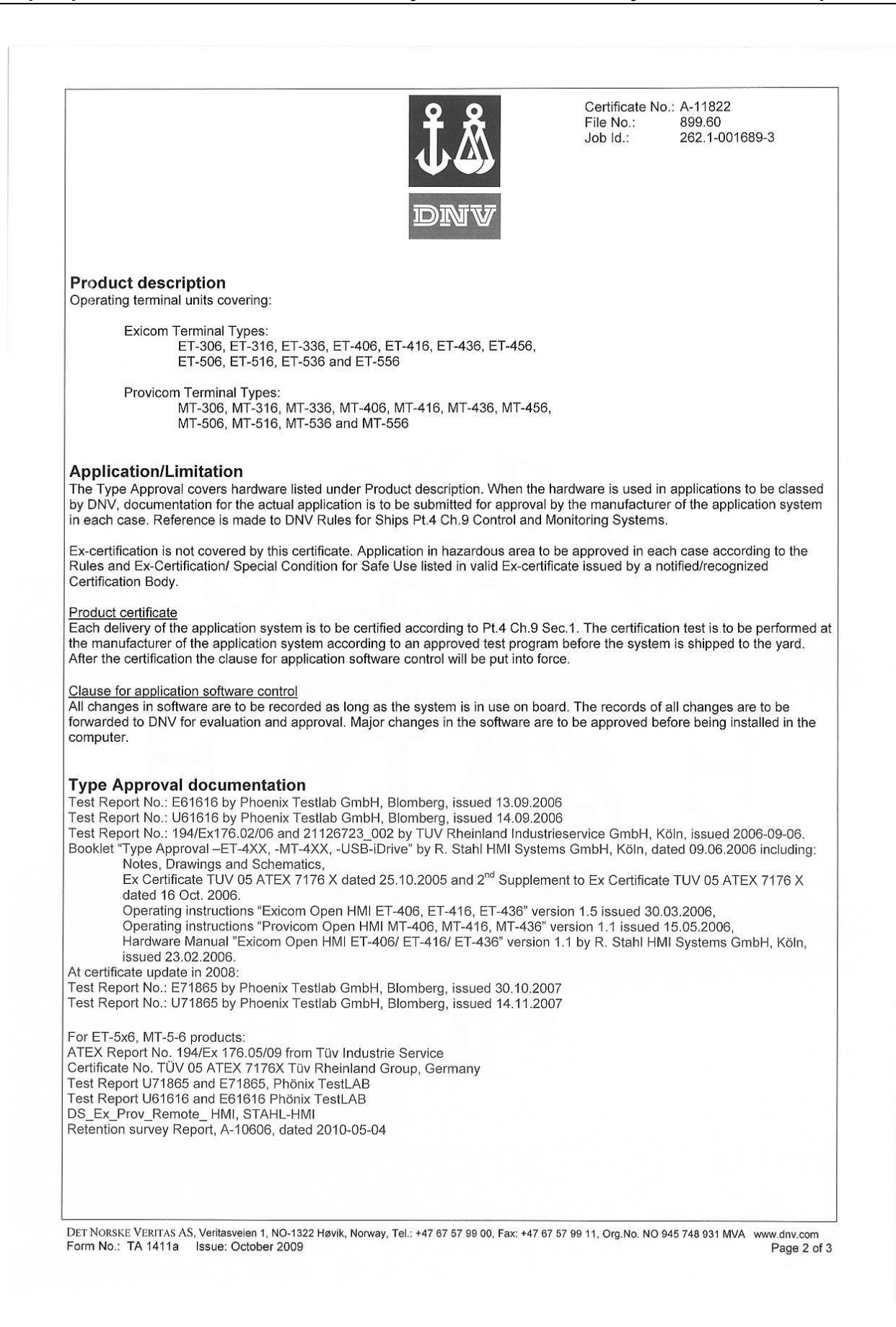

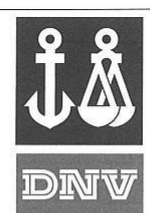

Certificate No.: A-11822 File No.: 08.998 262.1-001689-3  $Job$   $Id$ .:

#### **Tests carried out**

Applicable tests according to Standard for Certification 2.4.

#### **Certificate Retention Survey**

The scope of the retention/renewal survey is to verify that the conditions stipulated for the type are complied with, and that no alterations are made to the product design or choice of systems, software versions, components and/or materials.

The main elements of the survey are:

- Ensure that type approved documentation is available
- Inspection of factory samples, selected at random from the production line (where practicable)  $\bullet$
- Review of production and inspection routines, including test records from product sample tests and control routines Ensuring that systems, software versions, components and/or materials used comply with type approved documents and/or
- referenced system, software, component and material specifications Review of possible changes in design of systems, software versions, components, materials and/or performance, and make  $\bullet$
- sure that such changes do not affect the type approval given  $\bullet$
- Ensuring traceability between manufacturer's product type marking and the type approval certificate

Retention survey is to be performed at least every second year and at renewal of this certificate.

**END OF CERTIFICATE** 

DET NORSKE VERITAS AS, Veritasveien 1, NO-1322 Høvik, Norway, Tel.: +47 67 57 99 00, Fax: +47 67 57 99 11, Org.No. NO 945 748 931 MVA www.dnv.com<br>Form No.: TA 1411a Issue: October 2009

## <span id="page-41-0"></span>**20.1.4 ГОСТ-Р Сертификат**

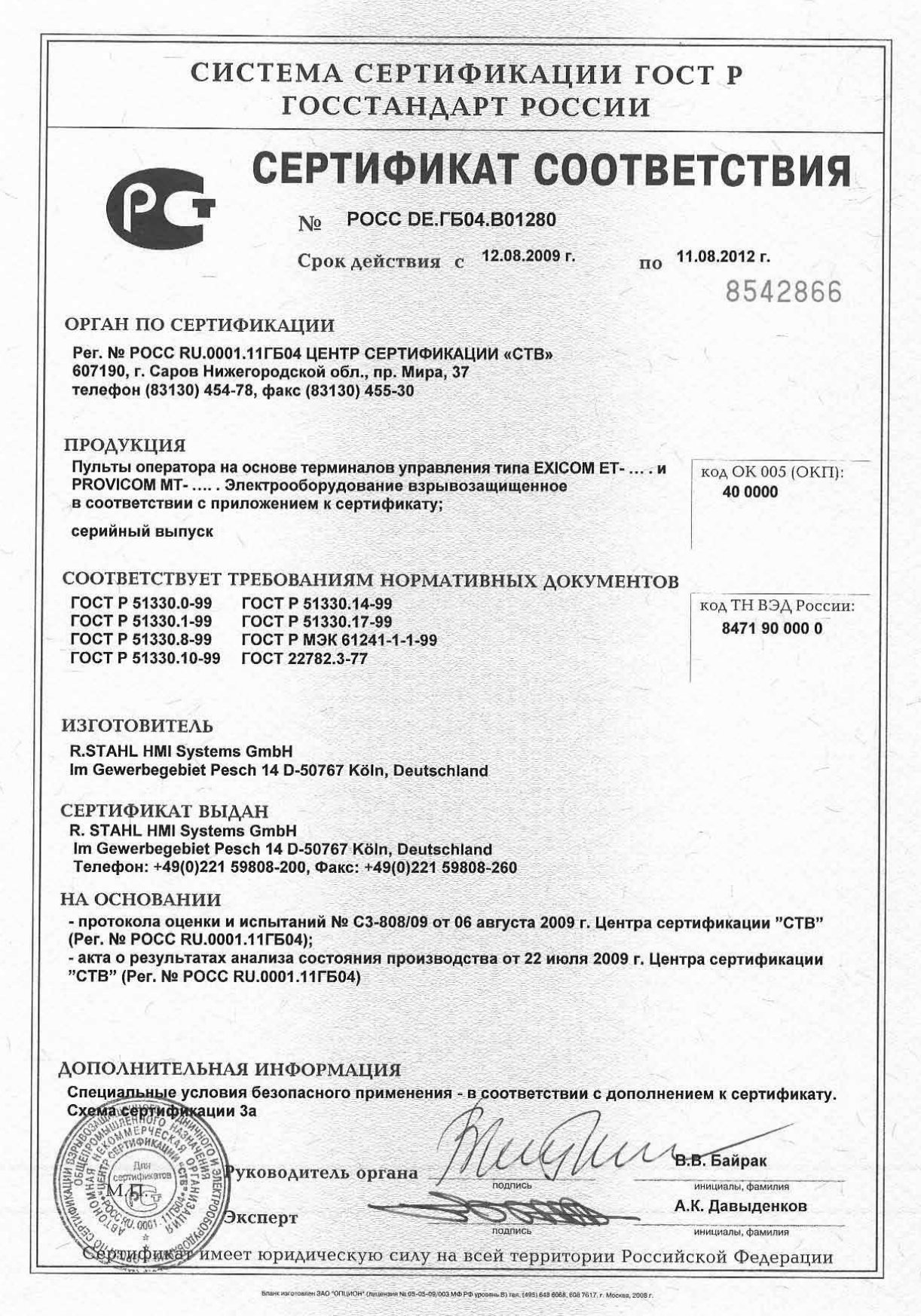

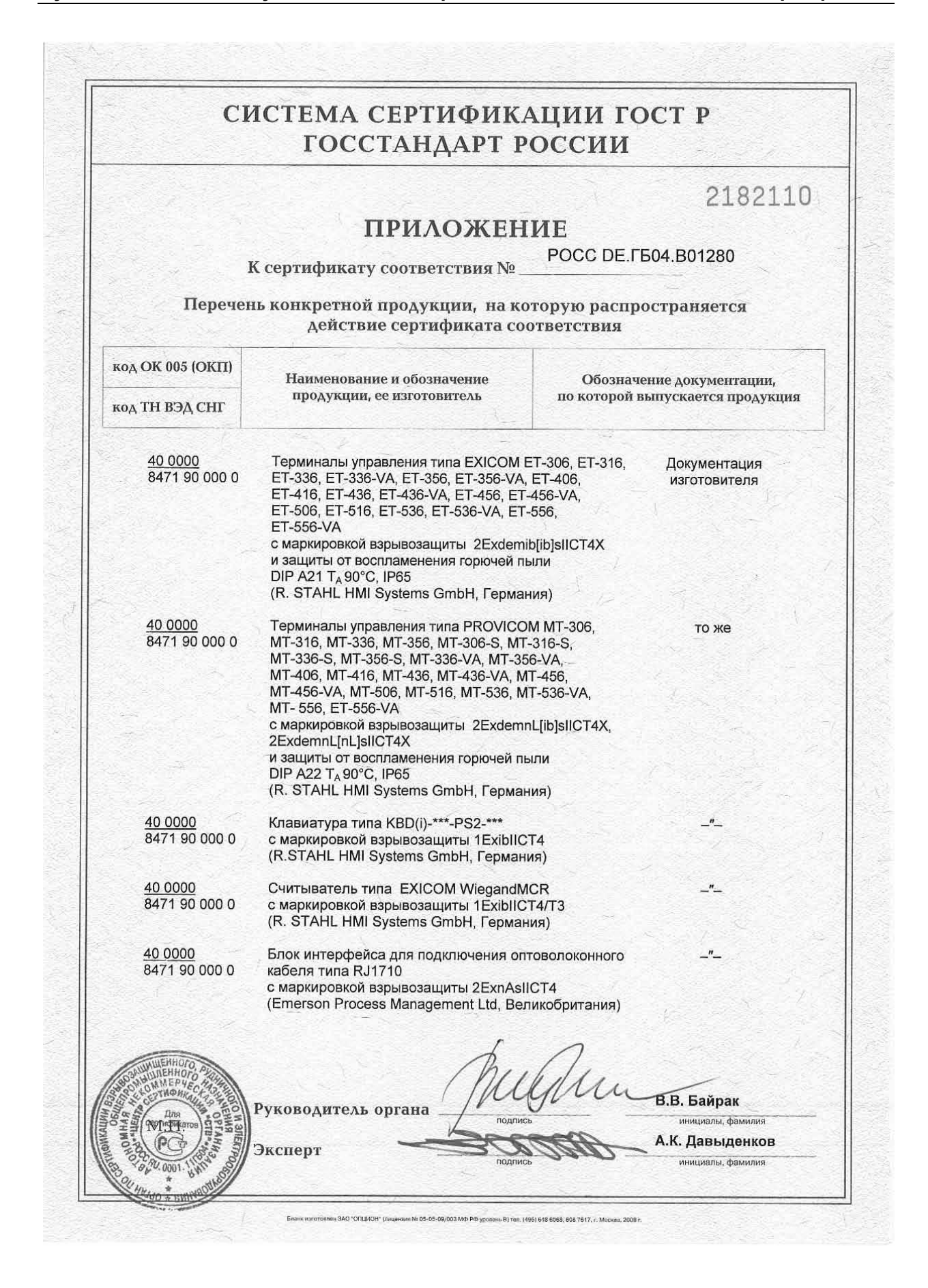

### <span id="page-43-0"></span>**20.1.4.1 GOST-R operating licence**

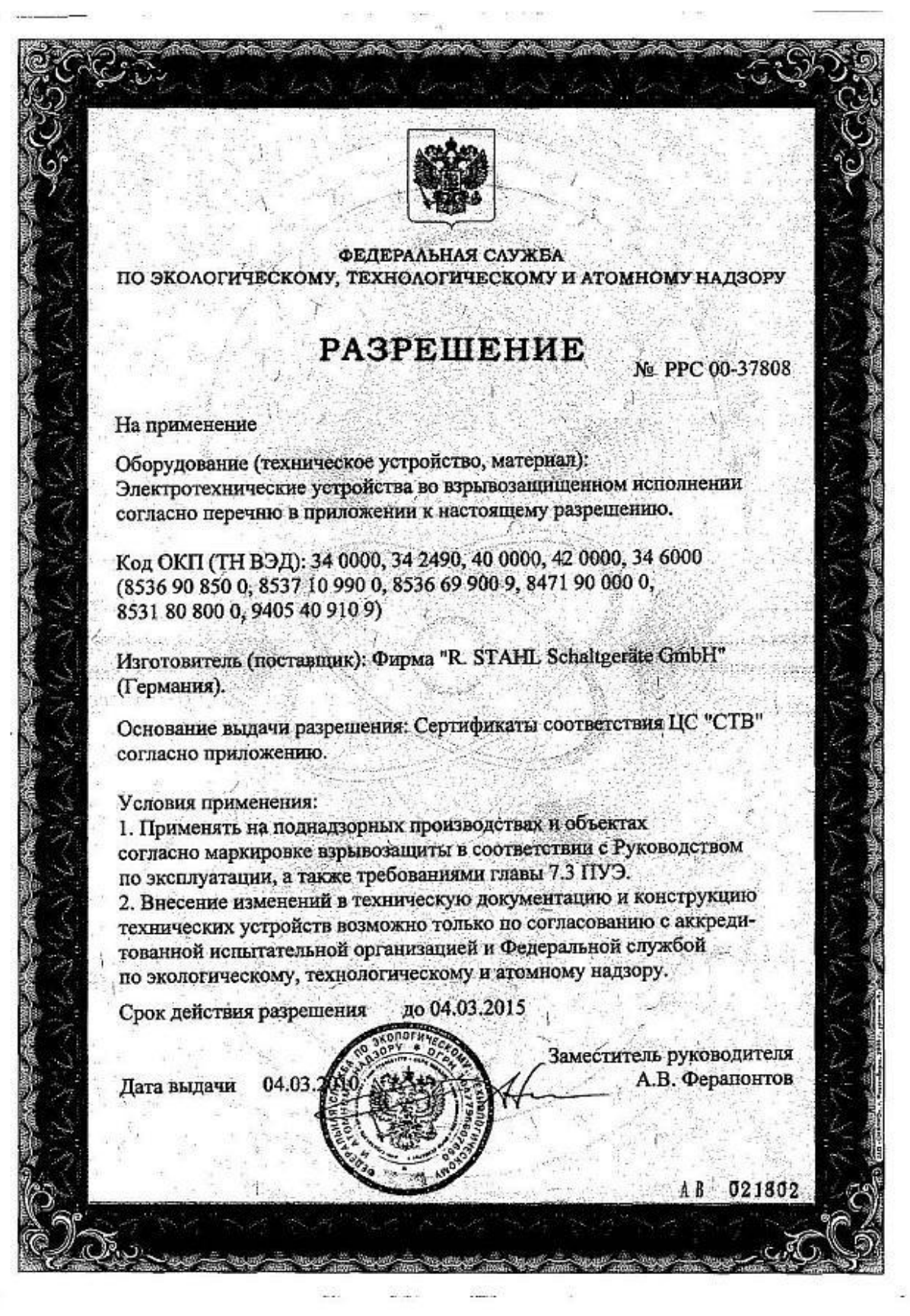

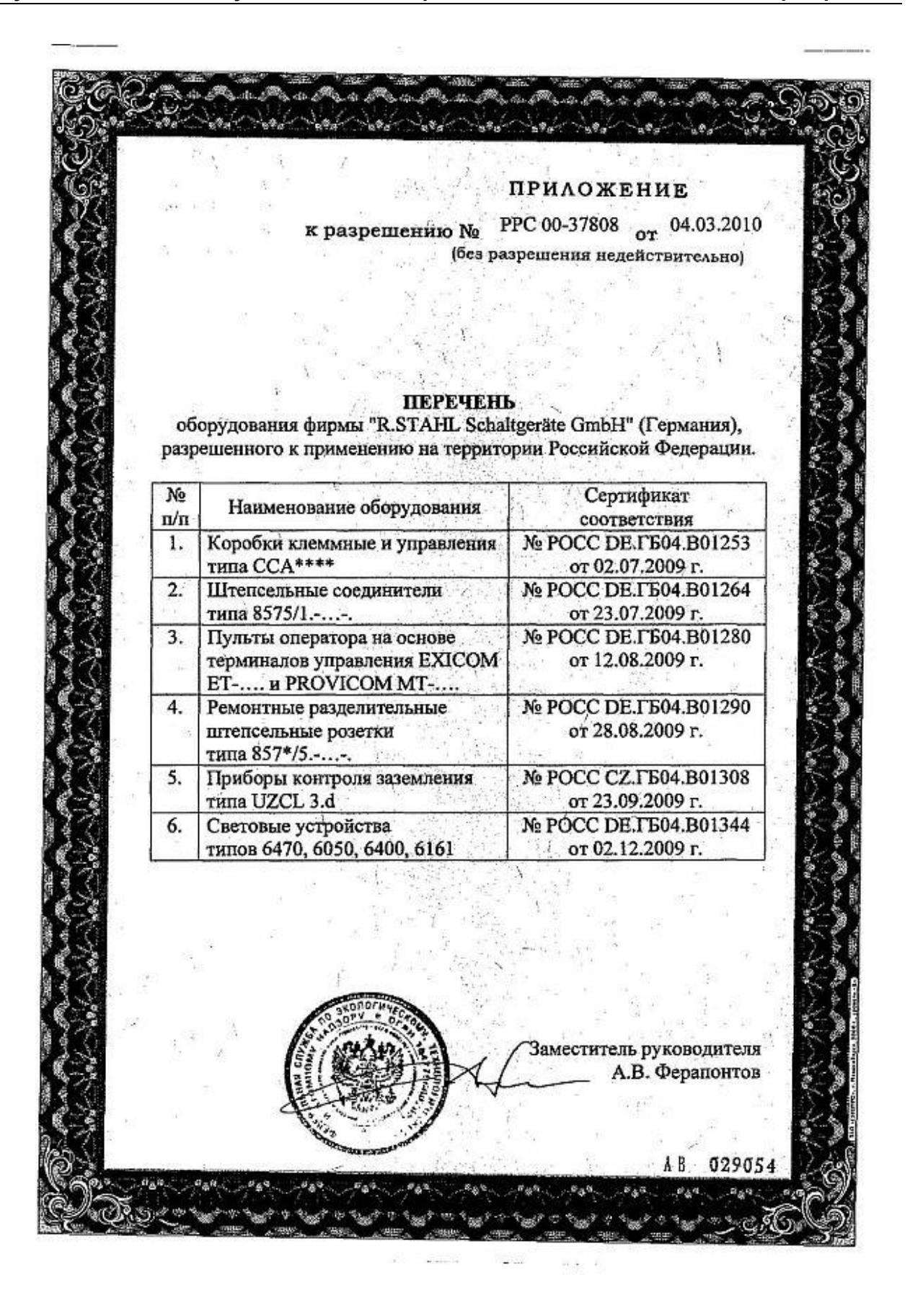

## <span id="page-45-0"></span>**20.1.5 Сертификация UL do Brasil**

### Примечание:

Полный сертификат доступен в Интернете на веб-странице фирмы R. STAHL HMI Systems GmbH.

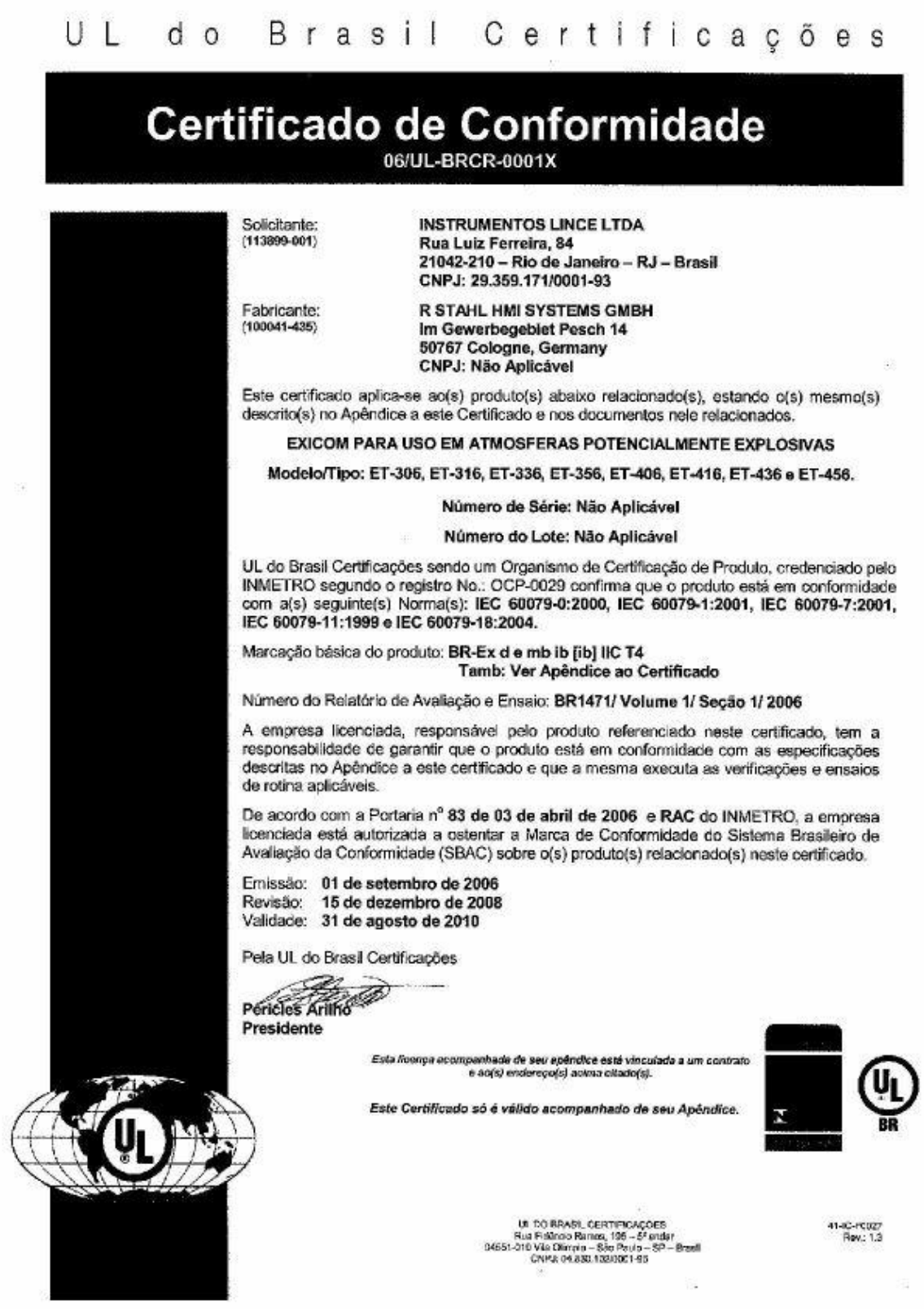

## <span id="page-46-0"></span>**20.2 Присоединительные клеммы Phoеnix Contact**

## <span id="page-46-1"></span>**20.2.1 Сертификат испытаний прототипа по нормам ЕС**

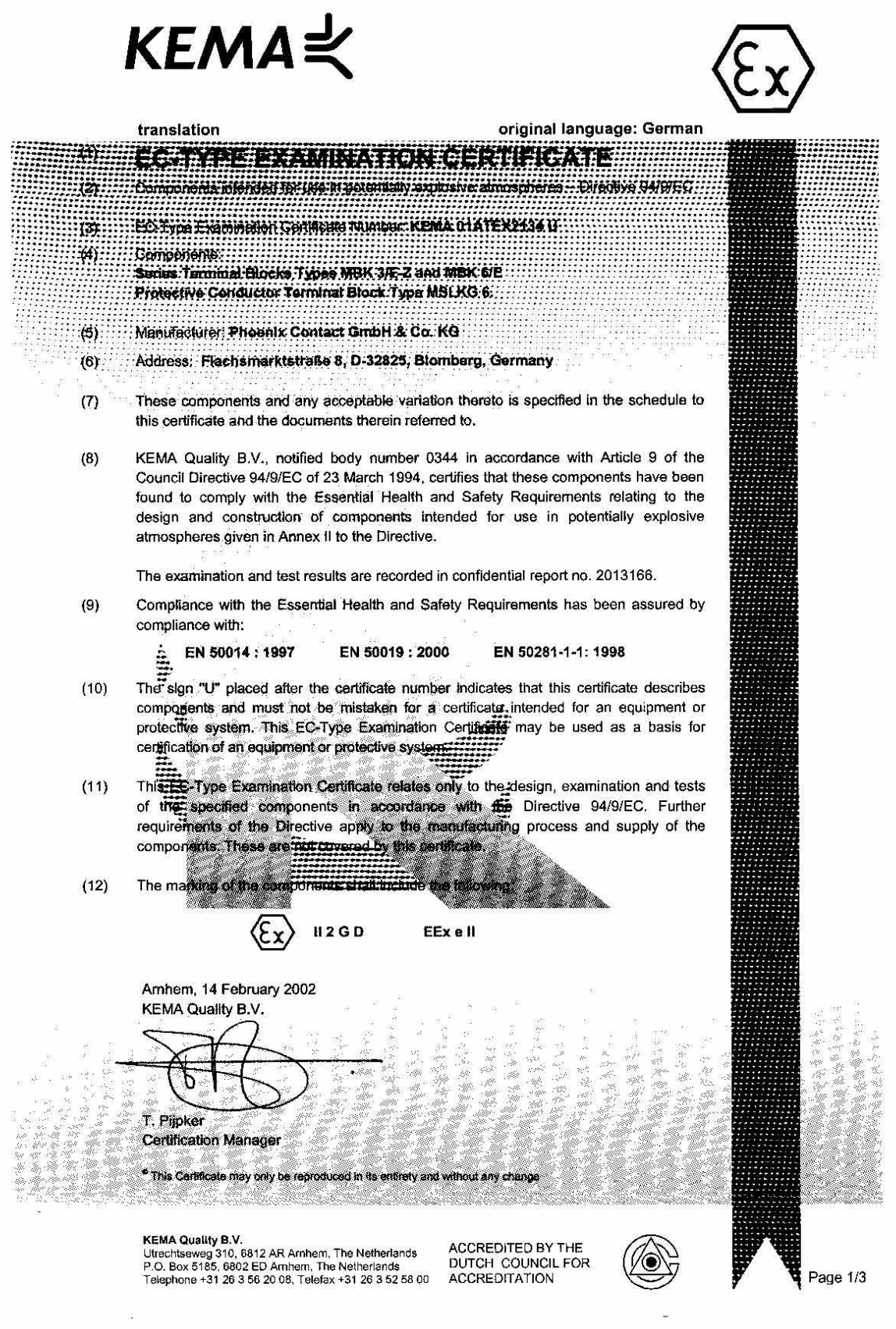

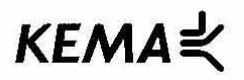

translation

**AMENDMENT 1** original language : German

to EC-Type Examination Certificate KEMA 01ATEX2134 U

Manufacturer: Phoenix Contact GmbH & Co. KG

Address: Flachsmarktstraße 8, D-32825 Blomberg, Germany

#### **Description**

In future the Series Terminal Blocks Types MBK 3/E-Z and MBK 6/E and Protective Conductor Terminal Block Type MSLKG 6 may also be constructed according the documentation stated below.

The change concerns the extension of the operating temperature to  $-50^{\circ}$ C to  $+80^{\circ}$ C.

All other data remain unchanged.

**Test documentation** 

1. Description (3 sheets)

dated 07.09.2001 / 20.09.2001

Arnhem, 15 September 2003 KEMA Quality B.V.

T. Pijpker **Certification Manager** 

 $[2036532]$ Page 1/1

C This Amendment may only be reproduced in its entirety and without any change

# <span id="page-48-0"></span>**21 Версия выпуска**

Начиная с версии 02.03.06 данного руководства по эксплуатации, глава "Версия выпуска" будет добавлена заново. В данной главе делается ссылка на версию документа на немецком языке, на котором базируется перевод на русский язык.

Перевод данного руководства по эксплуатации основывается на версии 02.03.06 немецкого руководства по эксплуатации.

## **Additional Information**

Due to some technical changes and a fast release of this operating instruction, we will inform you about the changes in the english language.

Version 02.03.07

- Inclusion of the new GOST-R (Russian certification)
- Reduction of the Open HMI device certificates to the first page of the EC type examination certificate and the first page of the most recent supplement.
- Reduction of the Phoenix terminal block certificates to the first page of the EC type examination certificate and the first page of the most recent supplement
- Chapter title 2 " Exicom Open HMI ET-4x6-Tx, ET-4x6-Fx" removed
- Chapter title 2.x and successionals increased by one step
- Chapter title new arranged
- Table of contents new arranged
- Addition of ATOM processor
- Addition of DVD information
- Addition of IP66
- Inclusion of the new DNV certificate
- Changes of conformity to standards
- Removing of "dry and clean" in section 11.1
- Removing of section 14 "application"
- Addition of GOST-R operating licence
- Removing sentences of IP65 information in section 13.2
- Removing old remark to the EC type examination certificate
- Stylistic changes

R. STAHL HMI Systems GmbH Im Gewerbegebiet Pesch 14 D-50767 Köln

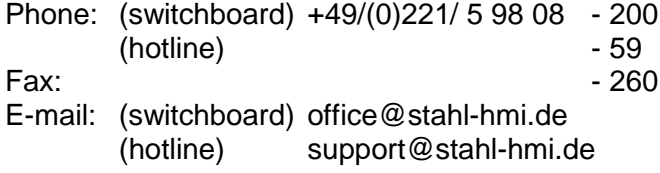

[www.stahl.de](http://www.stahl.de/) [www.stahl-hmi.de](http://www.stahl-hmi.de/)

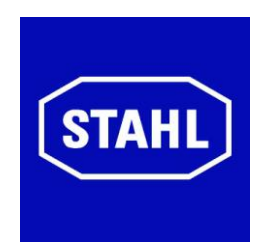